# COREMEDIA CONTENT CLOUD

# Connector for Salesforce Commerce Cloud Manual

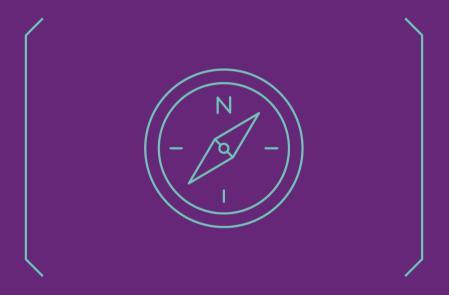

### Connector for Salesforce Commerce Cloud Manual I

### Copyright CoreMedia GmbH © 2024

CoreMedia GmbH

Altes Klöpperhaus, 5. 0G

Rödingsmarkt 9

20459 Hamburg

#### International

All rights reserved. No part of this manual or the corresponding program may be reproduced or copied in any form [print, photocopy or other process] without the written permission of CoreMedia GmbH.

### Germany

Alle Rechte vorbehalten. CoreMedia und weitere im Text erwähnte CoreMedia Produkte sowie die entsprechenden Logos sind Marken oder eingetragene Marken der CoreMedia GmbH in Deutschland. Alle anderen Namen von Produkten sind Marken der jeweiligen Firmen.

Das Handbuch bzw. Teile hiervon sowie die dazugehörigen Programme dürfen in keiner Weise [Druck, Fotokopie oder sonstige Verfahren] ohne schriftliche Genehmigung der CoreMedia GmbH reproduziert oder vervielfältigt werden. Unberührt hiervon bleiben die gesetzlich erlaubten Nutzungsarten nach dem UrhG.

#### Licenses and Trademarks

All trademarks acknowledged. July 10, 2024 [Release 2310]

## Connector for Salesforce Commerce Cloud Manual |

| 1. Preface                                             | 1   |
|--------------------------------------------------------|-----|
| 1.1. Audience                                          | 2   |
| 1.2. Typographic Conventions                           | 3   |
| 1.3. Change Record                                     | 5   |
| 2. Overview                                            |     |
| 2.1. Commerce Hub Architecture                         | 7   |
| 2.2. Commerce Hub API                                  | 9   |
| 3. Customizing Salesforce Commerce Cloud               |     |
| 4. Connecting to a Salesforce Commerce Cloud System    | 12  |
| 4.1. Configuring the Commerce Adapter                  |     |
| 4.2. Shop Configuration in Content Settings            |     |
| 4.3. Check if everything is working                    |     |
| 4.4. Configuring Custom Entity Parameters              |     |
| 5. Commerce-led Integration Scenario                   |     |
| 5.1. Commerce-led Scenario Overview                    |     |
| 5.2. Adding CMS Fragments to Shop Pages                |     |
| 5.2.1. CoreMedia Content Widget                        |     |
| 5.2.2. The CoreMedia Include Tags                      |     |
| 5.3. Extending the Shop Context                        |     |
| 5.4. Caching In Commerce-Led Scenario                  |     |
| 5.5. Using Salesforce Page Cache for CMS Fragments     |     |
| 5.6. Prefetch Fragments to Minimize CMS Requests       |     |
| 5.7. Configure Logging                                 |     |
| 6. Studio Integration of Commerce Content              |     |
| 6.1. Catalog View in CoreMedia Studio Library          |     |
| 6.2. Enabling Preview in Shop Context                  |     |
| 6.3. Commerce related Preview Support Features         |     |
| 6.4. Augmenting Commerce Content                       |     |
| 6.4.1. Augmenting the Root Nodes                       |     |
| 6.4.2. Selecting a Layout for an Augmented Page        |     |
| 6.4.3. Finding CMS Content for Category Overview Pages |     |
| 6.4.4. Finding CMS Content for Product Detail Pages    | /3  |
| 6.4.5. Adding CMS Content to Non-Catalog Pages (Other  | 75  |
| Pages]                                                 |     |
| 7. Commerce Caching                                    |     |
| 8. The eCommerce API                                   |     |
| 9. Commerce Adapter Properties                         |     |
| Glossary                                               |     |
| Index                                                  | 105 |

# List of Figures

| 2.1. Architectural overview of the Commerce Hub                     |    |
|---------------------------------------------------------------------|----|
| 2.2. More detailed architecture view                                | 7  |
| 5.1. Commerce-led Architecture Overview                             | 23 |
| 5.2. Commerce-led Request Flow                                      | 23 |
| 5.3. Various Shop Pages with CMS Fragments                          | 25 |
| 5.4. Using the CoreMedia Content Widget - A Homepage Fragment       | 28 |
| 5.5. Content Slot Configuration Example                             | 29 |
| 5.6. External Page ID set via CoreMedia Studio                      | 30 |
| 5.7. Content Asset Configuration Example                            | 32 |
| 5.8. Example request flow                                           |    |
| 5.9. Storefront Cache Information                                   | 49 |
| 5.10. Multiple Fragment Requests without Prefetching                | 54 |
| 5.11. LiveContext Settings: Prefetch Views per Placement            | 56 |
| 5.12. LiveContext Settings: Prefetching Additional Views            | 57 |
| 5.13. Configure Logging Categories for CoreMedia Cartridge          | 59 |
| 6.1. Library with catalog in the tree view                          | 62 |
| 6.2. Library tree with multiple occurrences of the same category    | 63 |
| 6.3. Open Product in tab                                            | 64 |
| 6.4. Open Category in tab                                           |    |
| 6.5. Test Customer Persona with Commerce Customer Segments          | 66 |
| 6.6. Edit Commerce Segments in Test Customer Persona                | 67 |
| 6.7. Catalog structure in the catalog root content item             | 69 |
| 6.8. Choosing a page layout for a shop page                         | 70 |
| 6.9. Decision diagram                                               | 72 |
| 6.10. Page grid for PDPs in augmented category                      | 74 |
| 6.11. Example: Contact Us Pagegrid                                  | 76 |
| 6.12. Example: Navigation Settings for a simple SEO Page            | 76 |
| 6.13. Special Case: Navigation Settings for the Homepage            | 77 |
| 7.1. Multiple levels of caching                                     | 78 |
| 7.2. Commerce Cache Invalidation                                    | 80 |
| 7.3. Actuator URLs in overview page                                 | 85 |
| 7.4 Actuator results for cache timeout-seconds ecommerce properties | 85 |

## Connector for Salesforce Commerce Cloud Manual |

# List of Tables

| 1.1. Typographic conventions                      | . ( |
|---------------------------------------------------|-----|
| 1.2. Pictographs                                  | . 4 |
| 1.3. Changes                                      |     |
| 4.1. Livecontext settings                         | 15  |
| 5.1. Attributes of the Include tag                | 34  |
| 5.2. Fragment handler usage                       | 3   |
| 5.3. Functions of the cmContextProvider.js script | 4   |
| 5.4. Cache settings                               | 49  |
| 5.5. Cache Control methods                        | 52  |
| 9.1. SFCC Commerce Adapter related Properties     | 88  |

# List of Examples

| 5.1. Default fragment handler order                 | 3. |
|-----------------------------------------------------|----|
| 5.2. Access the Shop Context in CAE via Context API | 42 |
| 5.3. AJAX Stub                                      | 4  |
| 5.4. scripts/cmCacheControl.js example              | 5  |

# 1. Preface

This manual describes how the CoreMedia system integrates with  $\it Sales force\ Commerce\ Cloud.$ 

- Chapter 2, Overview [6] gives a short overview of the integration.
- Chapter 3, Customizing Salesforce Commerce Cloud [11] describes how you have to configure the commerce system to work with CoreMedia Content Cloud.
- Chapter 5, Commerce-led Integration Scenario [22] describes the commerce-led scenario and shows how you extend commerce pages with CMS fragments.
- Chapter 4, Connecting to a Salesforce Commerce Cloud System [12] describes how you connect a CoreMedia web application with a Salesforce Commerce system.
- Section 6.2, "Enabling Preview in Shop Context" [65] describes how you activate the
  preview of Salesforce Commerce pages in Studio.
- Chapter 6, Studio Integration of Commerce Content [61] shows the eCommerce features integrated into CoreMedia Studio.
- Chapter 7, Commerce Caching [78] describes the CoreMedia cache for eCommerce entities.
- Chapter 8, The eCommerce API [86] describes the basics of the eCommerce API.

# 1.1 Audience

This manual is intended for architects and developers who want to connect *CoreMedia Content Cloud* with an eCommerce system and who want to learn about the concepts of the product. The reader should be familiar with *CoreMedia CMS*, , *Spring*, *Maven*, *Chef* and *Docker*.

# 1.2 Typographic Conventions

CoreMedia uses different fonts and types in order to label different elements. The following table lists typographic conventions for this documentation:

| Element                                                                                           | Typographic format                 | Example                                                                          |
|---------------------------------------------------------------------------------------------------|------------------------------------|----------------------------------------------------------------------------------|
| Source code Command line entries Parameter and values Class and method names Packages and modules | Courier new                        | cm systeminfo start                                                              |
| Menu names and entries                                                                            | Bold, linked with                  | Open the menu entry  Format Normal                                               |
| Field names  CoreMedia Components  Applications                                                   | Italic                             | Enter in the field <i>Heading</i> The <i>CoreMedia Component</i> Use <i>Chef</i> |
| Entries                                                                                           | In quotation marks                 | Enter "On"                                                                       |
| [Simultaneously] pressed keys                                                                     | Bracketed in "<>", linked with "+" | Press the keys <ctrl>+<a></a></ctrl>                                             |
| Emphasis                                                                                          | Italic                             | It is <i>not</i> saved                                                           |
| Buttons                                                                                           | Bold, with square brackets         | Click on the [OK] button                                                         |
| Code lines in code examples which continue in the next line                                       | \                                  | cm systeminfo \ -u user                                                          |

Table 1.1. Typographic conventions

# Preface | Typographic Conventions

In addition, these symbols can mark single paragraphs:

| Pictograph | Description                                                |
|------------|------------------------------------------------------------|
| i          | Tip: This denotes a best practice or a recommendation.     |
| !          | Warning: Please pay special attention to the text.         |
| 4          | Danger: The violation of these rules causes severe damage. |

Table 1.2. Pictographs

# 1.3 Change Record

This section includes a table with all major changes that have been made after the initial publication of this manual.

| on | Version | Description |  |
|----|---------|-------------|--|
|----|---------|-------------|--|

Table 1.3. Changes

# 2. Overview

This manual describes how the CoreMedia system integrates with Salesforce Commerce Cloud. You will learn how to add fragments from the CoreMedia system into a Salesforce generated site, how to access the Salesforce catalog from the CoreMedia system and how to develop with the eCommerce API. The configuration of your Salesforce system is described in Chapter 3, Customizing Salesforce Commerce Cloud [11]

Integration scenarios

# 2.1 Commerce Hub Architecture

Commerce Hub is the name for the CoreMedia concept which allows integrating different eCommerce systems against a stable API.

Figure 2.1, "Architectural overview of the Commerce Hub" [7] gives a rough overview of the architecture

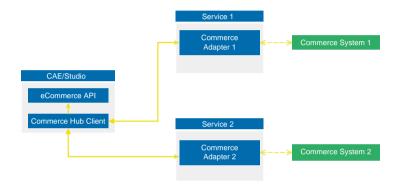

Figure 2.1. Architectural overview of the Commerce Hub

All CoreMedia components [CAE, Studio] that need access to the commerce system include a generic Commerce Hub Client. The client implements the CoreMedia eCommerce API. Therefore, you have a single, manufacturer independent API on CoreMedia side, for access to the commerce system.

The commerce system specific part exists in a service with the commerce system specific connector. The connector uses the API of the commerce system [often REST] to get the commerce data. In contrast, the generic Commerce Hub client and the Commerce Connector use gRPC for communication [see https://grpc.io/] for details.

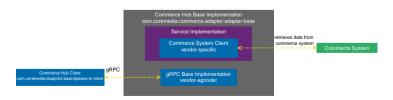

Figure 2.2. More detailed architecture view

## Overview | Commerce Hub Architecture

Figure 2.2, "More detailed architecture view" [7] shows the architecture in more detail. At the Commerce Hub Client, you only have to configure the URL of the service and some other options, while at the Commerce System Client, you have to configure the commerce system endpoints, cache sizes and some more features.

# 2.2 Commerce Hub API

The Commerce Hub API consists of a gRPC API used by the generic client, and a Java API which consists of the Entities API as a wrapper around the gRPC messages, and a Java Feature API, used by the specific adapter services.

## The gRPC API

The gRPC API defines the messages and services used for the gRPC communication between *generic client* and *adapter service*. It is not necessary to access this API from any custom code. Access should be encapsulated, using the provided Java APIs, described below. In case the existing feature set does not fulfill all needs for a custom commerce integration, the gRPC API may be extended. CoreMedia provides two sample modules, showing a gRPC API extension in the *Commerce Adapter Mock*. Please have a look at the Section 3.2, "CoreMedia Commerce Adapter Mock" in *Custom Commerce Adapter Developer Manual*.

### NOTE

By Default the base adapter exposes the gRPC ServerReflection service. It is used by the CoreMedia Commerce Hub Client to obtain available features.

# (i)

### The Java API

The Java API consists of two parts. The first part defines Java Entities as a wrapper around gRPC. It is used by the *generic client* and the server in the *base adapter*.

The second part is meant for server side only. It defines the Java Interfaces, called Repositories, the *adapter services* may implement for any needed feature. This API should be used as an entry point for commerce adapter development.

## Request flow

The request flow, using the above described APIs, starting from the generic client is as follows. Please have a look at Figure 2.2, "More detailed architecture view" [7] first.

- 1. The generic client sends a gRPC request to the vendor agnostic *base adapter*. The Entities API is used to convert the Java entity to the corresponding gRPC message.
- 2. The gRPC service implementation in the base adapter receives the gRPC request and invokes the corresponding repository methods.

### Overview | Commerce Hub API

While the API definition of the repositories is placed in the base adapter, the implementation which is called here is part of a specific commerce adapter.

The commerce adapter uses its vendor specific implementation to obtain the requested data from the commerce system. The data is then mapped to a CoreMedia commerce entity as defined by the base adapter.

Finally, the service implementation in the *base adapter* converts the given entity back to a gRPC response and sends it back to the *generic client*.

3. The *generic client* receives the gRPC response and uses the Entities API to obtain and process the requested entity.

# 3. Customizing Salesforce Commerce Cloud

### NOTE

Only required when you want to use the eCommerce Blueprint for Salesforce

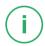

The [CoreMedia Connector for Salesforce Commerce Cloud] manual contains documentation which describes how to adapt your Salesforce project workspace in order to integrate with *CoreMedia Content Cloud*. You will find the instruction in the LiveContext Connector for Salesforce workspace Zip file.

Section 4.3, "Check if everything is working" [18] describes how to check if everything is wired up correctly and works as expected.

# 4. Connecting to a Salesforce Commerce Cloud System

The connection of your *Blueprint* web applications (*Studio* or *CAE*) to a *Salesforce Commerce Cloud* system is configured on the Commerce Adapter side and on the CMS side. The configuration consists of two parts:

- Configuration of the Commerce Adapter to connect to a Salesforce Commerce Cloud system (see Section 4.1, "Configuring the Commerce Adapter" [13]).
- Settings configuration in Studio. It references the Commerce Adapter endpoint, which Studio and CAE use to indirectly communicate via the Commerce Adapter with the Salesforce Commerce Cloud [see Section 4.2, "Shop Configuration in Content Settings" [15]].

### NOTE

#### Prerequisite

Before connecting the CoreMedia system to the Salesforce Commerce Cloud system deploy first the CoreMedia extensions into your Salesforce system as described in Chapter 3, Customizing Salesforce Commerce Cloud [11].

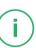

# 4.1 Configuring the Commerce Adapter

## Configuring the Commerce Adapter

The physical connection to the *Salesforce Commerce* system is configured in the Commerce Adapter. The Commerce Adapter itself communicates via REST API calls with the *Salesforce Commerce* system.

The Commerce Adapter comes along with a set of configuration properties. For detailed documentation and defaults see Chapter 9, *Commerce Adapter Properties* [88].

## Starting the Commerce Adapter

This guide describes how to build and run the commerce-adapter-sfcc Docker container

Prerequisites to be installed:

- Maven
- Docker
- Docker Compose (optional)

CoreMedia provides a Docker setup for the *CoreMedia Salesforce Commerce Cloud Connector*. It is part of a dedicated CoreMedia Salesforce Commerce Cloud Connector Contributions Repository.

After cloning the workspace, a coremedia/commerce-adapter-sfcc Docker image can be build via myn clean install command.

To run the commerce-adapter-sfcc Docker container, the configuration properties for the adapter must be set (see above). Spring Boot offers several ways to set the configuration properties, see Spring Boot Reference Guide - 24. Externalized Configuration. When starting the Docker container, this will probably lead to setting either environment variables (using the Docker option --env or --env-file) or mounting a configuration file (using the Docker option --volume).

The Docker container can be started with the command

```
docker run \
  --detach \
  --rm \
  --name commerce-adapter-sfcc \
  --publish 44165:6565 \
```

```
--publish 44181:8081 \
[--env ...|--env-file ...|--volume] \
coremedia/commerce-adapter-sfcc:${ADAPTER_VERSION}
```

To run the commerce-adapter-sfcc Docker container with the CoreMedia CMCC Docker environment, add the commerce-adapter-sfcc.yml compose file that is provided with the CoreMedia Blueprint Workspace to the COMPOSE\_FILE variable in the Docker Compose .env file. Ensure that the environment variables that are passed to the Docker container are also defined in the .env file:

```
COMPOSE_FILE=compose/default.yml:compose/commerce-adapter-sfcc.yml SFCC_OCAPI_HOST=... ...
```

The commerce-adapter-sfcc container is started with the CoreMedia CMCC Docker environment when running

```
docker compose up --detach
```

Detailed information about how to set up the CoreMedia CMCC Docker environment can be found in Chapter 2, *Docker Setup* in *Deployment Manual*.

# 4.2 Shop Configuration in Content Settings

The store specific properties that logically define a shop instance are part of the content settings. They configure the Commerce Adapter endpoint, which storeld should be used, which catalog, the currency and other shop related settings.

Refer to the Javadoc of the class com.coremedia.blueprint.base.live-context.client.settings.CommerceSettings for further details.

Each site can have one single shop configuration (see the Blueprint site concept to learn what a site is). That means only shop items from exactly that shop instance (with a particular view to the product catalog) can be interwoven to the content elements of that site. In the example settings there is a LiveContext settings content item linked with the root channel. This is the perfect place to make these settings.

The following store specific settings must be configured below the struct property named commerce:

| Name             | Туре            | Description                                                                                                    | Example                              | Required                                                     |
|------------------|-----------------|----------------------------------------------------------------------------------------------------|--------------------------------------|--------------------------------------------------------------|
| endpoint         | String Property | Host and Port of the Com-<br>merce Adapter.                                                                                                    | sfcc-com-<br>merce-ad-<br>apter:6565 | true (if end-<br>pointName<br>is not set)                    |
| endpoint<br>Name | String Property | The endpoint name to lookup the Spring gRPC service configuration .                                                                                                    | sfcc                                 | true (if end-<br>point is not<br>set)                        |
| locale           | String Property | The ISO locale code for the connected Catalog. This overwrites the Site locale. It is only needed if the CoreMedia Site locale differs from the Shop locale and if you need the exact Shop locale to access the catalog. | en-US                                | false                                                        |
| currency         | String Property | The displayed currency for all product prices.                                                                                                    | GBP                                  | false. If not<br>set, the cur-<br>rency will be<br>retrieved |

| Name                    | Туре            | Description                                                                                                    | Example                           | Required                                                                        |
|-------------------------|-----------------|----------------------------------------------------------------------------------------------------|-----------------------------------|---------------------------------------------------------------------------------|
|                         |                 |                                                                                                    |                                   | from the site locale.                                                           |
| storeConfig             | Struct Property | Struct property containing store configuration                                                                                                    |                                   | true                                                                            |
| storeCon<br>fig.id      | String Property | The ID of the store.                                                                                                    | SiteGenesisG-<br>lobal            | true                                                                            |
| storeCon<br>fig.name    | String Property | The name of the store as it is set in the commerce system.                                                                                                    | SiteGenesis<br>Global Shop        | true                                                                            |
| catalogCon<br>fig       | Struct Property | Struct property containing catalog configuration.                                                                                                    |                                   | true                                                                            |
| catalogCon<br>fig.id    | String Property | The ID of the catalog.                                                                                                    | storefront-<br>catalog-<br>non-en | true                                                                            |
| catalogCon<br>fig.name  | String Property | The name of the catalog.                                                                                                    | storefront-<br>catalog-<br>non-en | true                                                                            |
| catalogCon<br>fig.alias | String Property | The alias of the catalog.                                                                                                    | catalog                           | false. If not<br>set, 'catalog'<br>will be used<br>as default<br>alias.         |
| customEnti<br>tyParams  | Struct Property | Site specific custom entity parameters, which are attached to the communication with the commerce adapter. See Section 4.4, "Configuring Custom Entity Parameters" [20] for more information. |                                   | false. If not<br>set, no site<br>specific cus-<br>tom entities<br>will be used. |

Table 4.1. Livecontext settings

### NOTE

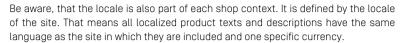

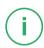

# 4.3 Check if everything is working

### **Prerequisites**

- The CoreMedia Content Cloud infrastructure has been deployed and is running.
- The CoreMedia Cartridge for Salesforce has been applied to the Salesforce Commerce sandbox and the Salesforce Commerce sandbox is running.
- The Salesforce Commerce sandbox is accessible from CoreMedia Studio and the Commerce Adapter servers.
- The CoreMedia Preview CAE and Live CAE are accessible from the Salesforce Commerce sandhox

### Check the Studio - Salesforce Commerce REST Connection

- Open Studio, select the "SFRA English [United Kingdom]" site, open the Library. If necessary, switch the Library to browse Mode.
- 2. In the repository tree view, locate a node named *SFRA Global Shop*. This is the entry point to browse the connected *Salesforce* product catalog.
- 3. Browse the catalog in studio and check if everything works as expected. Section 6.1, "Catalog View in CoreMedia Studio Library" [62] describes what it looks like.

#### If errors occur:

- Check the Studio log and the Commerce Adapter log for errors.
- Check in CoreMedia Studio if the "LiveContextSettings" are configured correctly, see Section 4.2, "Shop Configuration in Content Settings" [15].
- Check if the REST connector is configured correctly (see Section 4.1, "Configuring the Commerce Adapter" [13]]. Check for example, if the deployment property sfcc.ocapi.host is configured correctly.

# Check Studio - Salesforce Commerce Preview Integration

- Open the Homepage of the "SFRA English [United Kingdom]" site in Studio
   The Salesforce shop page should be displayed in the preview panel.
- 2. Repeat step 1 for Products and Categories.

If errors occur:

- Check the Studio log, the Preview CAE log and the Commerce Adapter log for errors.
- Check if sfcc.link.storefront-url is configured correctly for Commerce Adapter.
- Check if your customer specific Open Commerce API client ID is set in the sfcc.oauth.client-id and sfcc.oauth.client-password properties in Commerce Adapter.
- Check if, CM-RedirectUrl controller is accessible. Call https://sandboxhost/on/demandware.store/Sites-RefArchGlobal-Site/en\_GB/CM-RedirectUrl?link=Home-Show, preview, true. The call should be redirected to the SFRA homepage.

## **Check Fragment Connector**

 Open the SFRA - English (United Kingdom) homepage and check if CoreMedia Demo content is displayed.

If errors occurred or no CoreMedia Content is displayed

- Check for errors in the Salesforce Commerce log and the Preview CAE log and the Commerce Adapter log.
- Check in Salesforce Commerce Business Manager and the Developer Tools if the homepage has content slots containing CoreMedia Content Widgets or if render templates contain an islcinclude tag.

# 4.4 Configuring Custom Entity Parameters

Custom entity parameters can be used to transport additional information from the client to the commerce adapter.

Let's say you want to transmit the environment type [Dev, UAT, Prod] of your client with every request. This way you want to resolve certain host names on the adapter side for different environments. Out of the box there is no dedicated field "environment" available in the EntityParams, which are sent along with every request from the client to the commerce system. The custom entity parameters enable you to provide this information to the adapter side without API changes. You can do this by simple configuration.

## Example:

This example shows a configuration for an environment entity parameter:

### Adapter Configuration

Configure on the adapter side metadata.custom-entity-param-names=environment to tell the connected clients, to send the custom parameter named "environment" alongside with every client request.

### Client Configuration

Configure a global variable on the client side, using the property commerce.hub.data.customEntityParams.Simplyaddthenameofthevariable to the property name:

commerce.hub.data.customEntityParams.environment=UAT

You can also configure custom entity params in *Studio* via commerce settings. This way, it is possible to transmit site specific environment parameters to the commerce adapter.

```
commerce (Struct)
  customEntityParams (Struct)
  environment=UAT (String)
```

## NOTE

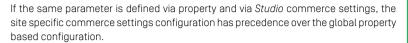

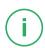

# 5. Commerce-led Integration Scenario

In the commerce-led integration scenario the commerce system delivers content to the customer. The shop pages are augmented with fragment content from the CoreMedia system.

This chapter describes how you include the content from the CMS into shop pages. Have also a look into Section 6.4, "Augmenting Commerce Content" [68] and Chapter 6, Working with Product Catalogs in Studio User Manual for more details about the Studio usage for eCommerce.

- Section 5.1, "Commerce-led Scenario Overview" [23] gives an overview over the request flow in the commerce-led integration scenario.
- Section 5.2, "Adding CMS Fragments to Shop Pages" [25] describes how you can add fragments to the commerce system via the CoreMedia widgets and the islcin clude tag and how you can augment shop pages in Studio.
- Section 5.3, "Extending the Shop Context" [41] describes how you extend the shop context that is delivered to the CMS.
- Section 5.4, "Caching In Commerce-Led Scenario" [44] describes the caching in the commerce-led scenario
- Section 5.6, "Prefetch Fragments to Minimize CMS Requests" [54] describes how to prefetch fragments in the commerce-led scenario.
- Section 5.7, "Configure Logging" [59] describes how to configure logging for the CoreMedia Cartridge for Salesforce.

# 5.1 Commerce-led Scenario Overview

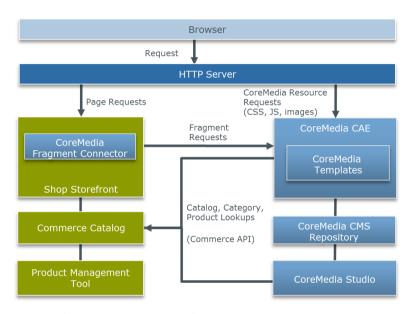

Figure 5.1. Commerce-led Architecture Overview

Figure 5.1, "Commerce-led Architecture Overview" [23] shows the commerce-led integration scenario where the CoreMedia *CAE* operates behind the commerce server for all page request. Moreover, you can see two kinds of requests. While the left side shows HTTP page requests to the commerce server, that include fragments delivered by the *CAE*, the right side shows resource or Ajax requests directly redirected by the one virtual host in front of both servers to the *CAE*.

A typical flow of requests through a commerce-led system is as follows:

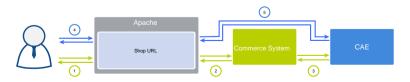

Figure 5.2. Commerce-led Request Flow

## Commerce-led Integration Scenario | Commerce-led Scenario Overview

- 1. A user requests a product detail page that is received by the virtual host.
- The virtual host identifies the request as a commerce request and forwards it to the commerce server.
- 3. Part of the requested Product Detail Page (PDP) is a CMS content fragment. Hence, the commerce system requests the fragment from the CAE.
- 4. The resulting HTML page flows back to the user's browsers. Because the page contains dynamic *CAE* fragments which have to be fetched via Ajax, the browser triggers the corresponding request against the virtual host.
- 5. As this is a CAE request, the virtual host forwards it directly to the CAE.

# 5.2 Adding CMS Fragments to Shop Pages

A pure eCommerce system is focused on the more transactional aspects of the buying process. To create a more engaging user experience you can augment the catalog pages with editorial content from the CMS. This includes, articles, images or videos.

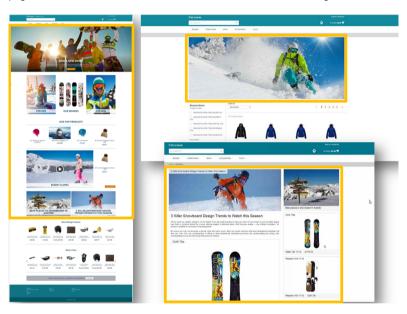

Figure 5.3. Various Shop Pages with CMS Fragments

There are two types of shop pages that can be extended by CoreMedia Content Cloud:

- Catalog Pages that are part of the catalog hierarchy, like a Category Overview or Landing Page and a Product Detail Page (PDP). They are extended by Augmented Categories and Augmented Products in the CMS.
- Other Pages that are not located in the catalog hierarchy. For example, all subordinate shop pages like "Contact Us", "Log On", "Checkout", "Register" or "Search Result", which also belong to a shop but don't have a category or a product connected with.

Even the homepage and other special topic pages belong to this type. These pages are extended by Augmented Pages in the CMS.

Types of augmentable pages

In addition, you can show complete CMS pages in the context of the commerce system. That page type is called **Content Pages**.

The basis for augmentation is the use of the CoreMedia Content Widget in content slots or the islcinclude tag in ISML templates.

When you have prepared the shop-side with such content slots [either as CoreMedia Content Widget or directly with islcinclude tags in shop templates], and the commerce system is properly connected with the CMS systems, you can now start augmenting shop pages in Studio.

Section 6.4. "Augmenting Commerce Content" [68] describes the procedure.

# The augmentation process

# 5.2.1 CoreMedia Content Widget

The CoreMedia Content Widget is used to display content from the CoreMedia system on pages delivered by the eCommerce system. It is implemented as an extension of the *Salesforce* content slot mechanism. The slot configuration is extended with three custom attributes that can be filled when a content uses the CoreMedia Content Widget.

Furthermore, there is an ISML template that must be executed when a content slot should be used for CoreMedia content (see Figure 5.5, "Content Slot Configuration Example" [29]].

The configuration file that extends the content slot edit form, system-object type-extensions.xml, and the ISML template coremedia-content-widget.isml are both part of the CoreMedia Cartridge for Salesforce and come with the Salesforce Commerce Cloud workspace archive. Upload the CoreMedia Cartridge for Salesforce to the Salesforce Commerce Cloud system to activate the CoreMedia Content Widget. This is described in the instructions inside the CoreMedia Workspace for Salesforce Commerce Cloud Zip file.

## Technical Background of the CoreMedia Content Widget

## Using the CoreMedia Content Widget

You can have one or more slots using a *CoreMedia Content Widget* per page. You might have, for example, a page with a main slot with content from the CMS or another page with a header and a footer coming from the CMS. Figure 5.4, "Using the *CoreMedia Content Widget* - A Homepage Fragment" [28] shows a site from Salesforce SiteGenesis, that uses the *CoreMedia Content Widget*. It fills the main area of the page (everything within the blue frame) and, in addition, shows a sales banner at the top (in the orange frame).

You can have one or more slots using a *CoreMedia Content Widget* per page. You might have, for example, a page with a main slot with content from the CMS or another page

## Commerce-led Integration Scenario | CoreMedia Content Widget

with a header and a footer coming from the CMS. The figure below shows a site from Salesforce SiteGenesis, that uses the *CoreMedia Content Widget*.

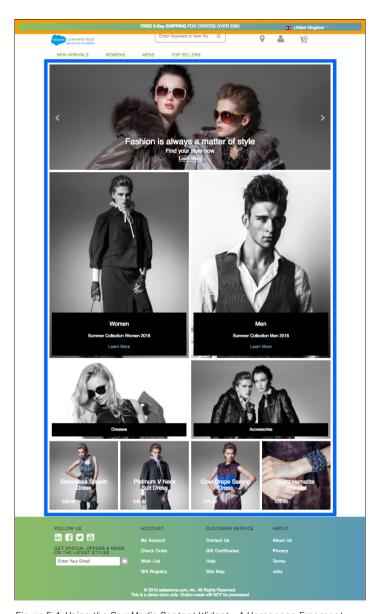

Figure 5.4. Using the CoreMedia Content Widget - A Homepage Fragment

### Configuring a Content Slot for Content Widget

To show CoreMedia content on the pages, you need to create a content slot and use it on the page. You can use the Salesforce Commerce Business Manager for this task. Figure 5.5, "Content Slot Configuration Example" [29] shows the editing form of such a content slot. To use the CoreMedia Content Widget set the Content Type field to Content Asset and type slots/content/coremedia-content-widget.isml into the Template field. This is the path where the template is stored in the CoreMedia Cartridge for Salesforce.

Figure 5.5. Content Slot Configuration Example

In the *CoreMedia* section of the form, three additional values can be set to identify the content and the view that should be used on the CMS side.

The CoreMedia Content Widget gets its content from pages in the CoreMedia system. Therefore, the parameter <code>pageId</code> is sent to the CMS. By default, the value of the parameter is taken from the commerce content in which the slot is used. However, when you want to access a different page, you can set the ID in the "CoreMedia Content ID" field. The value must correspond to the "External Page ID" field that is set on the proxy page in CoreMedia Studio on the CMS side. Figure 5.6, "External Page ID set via CoreMedia Studio" [30] shows the corresponding CoreMedia Studio form, but for another example, an about—us page.

CoreMedia Content ID
Parameter

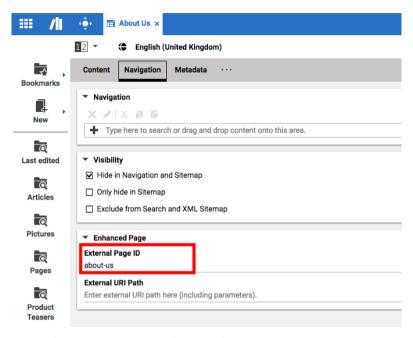

Figure 5.6. External Page ID set via CoreMedia Studio

The content of a page in the CMS is located in so-called placements, a specific, named position in the page grid of a page layout. Here, a *Studio* editor enters the content. In the "Name of the placement to render" field, you enter the name of the placement from which you want to get the content for the commerce page. If the field is left empty, the full page grid is taken. However, the placement setting can be overridden by the *Name of view to render* field.

#### NOTE

The name of the placement shown in *Studio* is the localized label. The value of the placement field in the *CoreMedia Content Widget* must match the technical name in the page grid definition. You can find the definitions in the Option/Settings/Pagegrid/Layout folder in *Studio*. The name is the value of the *Section* entry in the Struct property. Usually this is written in small letters.

The Name of view to render field defines a view, which will be used to display the content of the page. Such views have to be prepared on the CMS side, because they must exist at runtime. A view overrides the placement parameter. That is, it might use it, but it can

Placement and View Parameter

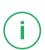

also take content from other placements and arrange them in the way the developer of the view intended. With such a view it is possible to recompose the content completely. If no view is set, the default view is taken on the CMS side. The CoreMedia default view shows the placement set in the "Name of the placement to render" field.

# Pitfalls: When to use the CoreMedia Content Widget and when to use the islcinclude Tag

Technically, the CoreMedia Content Widget can be used easily on content slots with a global context (such as the Homepage), but also in the catalog area with the context category, so that you have the current category available as a render parameter.

However, it is not possible to express an "and all subcategories" semantic in the category based slot configuration. That means, a slot defined in a Category is not automatically inherited in its subcategories. Therefore, the slot configuration must be done for each category where the *CoreMedia Content Widget* should be displayed. This might make sense on category landing pages or on other special featured categories but certainly not on all other lower categories. This is even more important, when the categories change frequently, since the slots are cached.

So, when it is not sensible to use the Content Widget, consider to change the template and add the islcinclude tag directly instead of using an isslot tag. See the categoryproducthits.isml as an example.

Providing the product as the current context is not supported by the *CoreMedia Content Widget*. Therefore, when you want the current product being available you cannot use the Content Widget on Product Detail Pages (PDPs). In addition, as the slot mechanism is also used for independent caching of fragments, it would be questionable to do so on product basis. For CMS fragments on PDPs use the <code>islcinclude</code> tag directly in templates and pass the <code>productId</code> as a parameter.

There are still other conceivable constellations in which a CoreMedia Content Widget does not fit well or it would be rather too expensive to change an existing template structure completely. Generally spoken, as soon as the flexibility the Content Widget offers you is not necessary, for example, when there will be no change of a page structure between two releases, then always use the <code>islcinclude</code> tag instead of the CoreMedia Content Widget. The <code>islcinclude</code> tag is easier to control that all required parameters are reaching the fragment context [see Section 5.2.2, "The CoreMedia Include Tags" [33] for the description of the tag).

# CoreMedia Content Widget on Other Pages

"Other Pages" ("about-us", for instance) are not part of the catalog hierarchy and for such pages the *CoreMedia Content Widget* can also be used. The same additional attributes as for slots are placed on the *Salesforce* editing form for Content Assets. See the following screenshot of the "about-us" page as an example.

The "category" Context Problem

Don't use the Content Widget on Product Detail Pages!

When in doubt, use the islcinclude tag directly in templates!

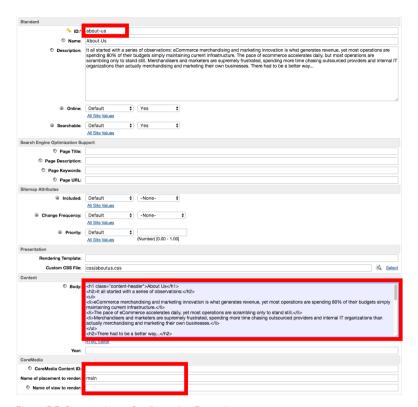

Figure 5.7. Content Asset Configuration Example

The additional attributes "CoreMedia Content ID", "Name of placement to render" and "Name of view to render" have the same meaning as in the slots described above. However, you do not have to set the rendering template in the form. The CoreMedia supplied SiteGenesis template contentpage.isml renders the content fragment above the original content defined in the Body field of the Content Asset. To replace the whole content with the content delivered by the CMS, remove the text from the Body field. However, you can also change the behavior in the template, instead.

The "CoreMedia Content ID" is used again to set the transmitted pageId parameter explicitly to identify the page within the CMS. The parameter is optional and if not given, the page identifier is automatically taken from the commerce system. Set this field when the same CMS page is reused on multiple shop pages.

# 5.2.2 The CoreMedia Include Tags

#### islcinclude

Behind the scenes of the *CoreMedia Content Widget* works the CoreMedia islcin clude tag. You may also use it in your own ISML templates to embed CoreMedia content on the commerce side. In general it is used like this:

```
<iscontent type="text/html" charset="UTF-8" compact="true"/>
<isinclude template="coremedia/modules.isml"/>
<!-- COREMEDIA HEADER -->
<isset name="pageId" value="${cmUtil.pageId(pdict)}" scope="page"/>
<isset name="categoryId" value="${cmUtil.categoryId(pdict)}" scope="page"/>
<isset name="productId" value="${cmUtil.productId(pdict)}" scope="page"/>
<isset name="productId" value="${cmUtil.productId(pdict)}" scope="page"/>
<islcinclude pageId="${pageId}" categoryId="${categoryId}"
productId="${productId}" placement="header"/>
```

All parameters are described in the Include Tag Reference section.

The islcinclude tag from CoreMedia renders the CMS fragments in the same context of the caller. That means all the following code would have access to the results of this call. This technique is, for example, especially useful for the metadata call. This is different to the islcincludeRemote tag that will be described described later.

#### islcincludeVar

In some cases you might want to decide what to do next, depending on the result of a fragment call. For such a case you can use the <code>islcincludeVar</code> tag. It stores the result in a <code>fragmentPayload</code> page variable and the HTTP status in a separate <code>fragmentHttpStatus</code> variable. You could now, depending on the status, either print the fragment payload to the output stream or do an alternative rendering.

As an example you can use this technique to decide whether the navigation should be rendered by the CMS or the shop. In the template you can ask the CMS if it is able to render the navigation. If there is a result status of "200", then the fragment payload can be printed to the response. Otherwise, the original shop template should do the work.

```
</iscomment>
<isprint value="${fragmentPayload}" encoding="off"/>
<iselse/>
<iscomment>
  The original SFRA template was copied. Please verify if the original is changed and should be renewed.
</iscomment>
<isinclude template="components/header/menu-original" />
</isif>
```

#### islcincludeRemote

As a specialty of the Salesforce Commerce platform fragments can be rendered in a remote call for the reason of cacheability and reusability. In ISML templates an iscomponent can be used to achieve this. With the islcincludeRemote tag it is possible to enforce a remote call to gather a CMS fragment. The CMS fragment will then be rendered in the remote context with its own pipeline dictionary. But the parameters of this tag are mostly the same as for the islcinclude tag except of the prefetch and ajax parameters. Both parameters make no sense in the remote case, because the fragment is requested in a completely new context (by a new HTTP call). This new context serves only this single fragment and a further prefetch of all fragments would result in an unnecessary rendering effort on the CAE side. Same applies to the ajax parameter. The actual fragment call is made by the browser. The required AJAX stub code is so small that it does not have to be cached separately.

#### NOTE

The CoreMedia Content Widget is using the islcinclude tag. The reason for this is that it makes it easier to transfer computed values into the caller context and thus influence the subsequent rendering. For example, the processing of the HTML metadata makes use of it (to set the HTML title and meta tags).

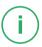

# Include Tag Reference

The tag attributes have the following meaning:

| Parameter                  | Description                                                                                                    |
|----------------------------|----------------------------------------------------------------------------------------------------|
| productId, category-<br>Id | These attributes are used in the CAE to find the context which will be used for rendering the requested fragment. Both parameters should not be set |

| Parameter   | Description                                                                                                    |
|-------------|----------------------------------------------------------------------------------------------------|
|             | at the same time since depending on the attributes set for the include tag, different handlers are invoked: If the <code>categoryId</code> is set, <code>CategoryFragmentHandler</code> will be used to generate the fragment HTML. If the <code>productId</code> is set, <code>ProductFragmentHandler</code> will be used to generate the fragment HTML.                                                                                                    |
| pageId      | This parameter is optional. Usually, the page ID is computed from the requested URL [the last token in the URL path without a file extension]. If you set the parameter, the automatically generated value is overwritten. On the Blueprint side an <i>Augmented Page</i> will be retrieved to serve the fragment HTML. The transmitted page ID parameter must match the <i>External Page ID</i> of the <i>Augmented Page</i> . You might use the parameter, for example, in order to have one CoreMedia page to deliver the same content to different shop pages.                                                                       |
| placement   | This attribute defines the name of a placement in the page grid of the requested context. In the example for the header fragment, the "header" placement was used. If you do not want to render a certain placement but a view of the whole CMS page you may omit it. This attribute can be combined with the <code>externalRef</code> attribute. In this case the placement will be rendered for a specific CMChannel, so the external reference must point to a CMChannel instance.                                                                                                    |
| view        | The attribute "view" defines the name of the CMS view which will render the fragment. Such view templates must exist on the CMS side. There are several views prepared in Blueprint: metadata (to render the HTML title and metadata), externalHead (to render parts of the HTML header like CSS and JavaScripts that are needed in CMS fragments), externalFooter (is also mostly used for loading scripts) and asAssets (that can render the CoreMedia Product Asset Widget). If you omit the view, the default view will be used. In such cases you have either the placement or the whole page grid of a CoreMedia page is rendered. |
| externalRef | This attribute is used in the CAE to find content. The attribute can be used in combination with the $view$ and/or $parameter$ attribute.                                                                                                    |
| prefetch    | This attribute is used to signal the <code>CoreMedia Fragment Connector</code> a prefetch of all fragments should be made before requesting the fragment. At best, this should lead to a single call that gets all wanted fragments that will follow in the same request context. A following fragment call can then be served from the local cache, or if not found, will be made in the traditional way. This attribute is optional and the default value is $false$ . That means, you have                                                                                                    |

| Parameter | Description                                                                                                    |  |
|-----------|----------------------------------------------------------------------------------------------------|--|
|           | to actively find out which fragments are the first to be rendered on a page and set the parameter to true.                                                                                                    |  |
| ajax      | This attribute is used to signal the <code>CoreMedia Fragment Connector</code> that a AJAX stub code should be written into the output instead of calling the CAE. The link that is set into stub code points to the CM-Dynamic controller with the fragment URL as parameter. The usage of this parameter has two advantages. The stub code can be written in no time and therefore does not delay the processing of the whole page. In addition, these fragments are not counted into the quota for external requests. This parameter is optional and the default value is $false$ . Please note that setting this parameter to true cannot be combined with <code>prefetch=true</code> because such an include will not trigger a CAE request that can do a prefetch.                                                                                                    |  |
| parameter | This attribute is optional and can be used to apply a request attribute to the CAE request. The request attribute is stored using the constant Fragment PageHandler.PARAMETER_REQUEST_ATTRIBUTE. The value may be read from a triggered web flow, for example, to pass a redirect URL back to the commerce system once the flow is finished. The attribute also supports values to be passed in JSON format [using single quotes only], for example parameter="{'test':'some value', 'value':123}". The key/values pairs are available in the FragmentParameters object and may be accessed using the get ParameterValue(String key) method. Other additional values, like information about the current user that should be passed for every request, may be added to the request context that is built when the commerce system requests the fragment information from the CAE [see next section]. |  |

Table 5.1. Attributes of the Include tag

# Finding Handlers

You can control the behavior of the islcinclude tag by providing different sets of attributes. Depending on the used attributes, different handlers are invoked to generate the HTML.

The CoreMedia islcinclude tag requests data from the CAE via HTTP. Each attribute value of the include tag is passed as path or matrix parameter to the FragmentPage Handler. In order to find the matching handler, the FragmentPageHandler class calls the include method of all fragment handler classes defined in the file livecontext-fragment.xml. The first handler that returns "true" generates the HTML. Example 5.1, "Default fragment handler order" [37] shows the default order:

Example 5.1. Default fragment handler order

If the handlers are in the default order, then the table shows which handler is used depending on the attributes set. An "x" means that the attribute is set, a "-" means that the attribute is not allowed to be set and no entry means that it does not matter if something is set. For more details, have a look into the handler classes.

| External<br>Reference | Page ID | Category ID | Product ID | Used Handler                 |
|-----------------------|---------|-------------|------------|------------------------------|
| Х                     |         |             |            | ExternalRefFragmentHandler   |
| -                     | х       | -           | -          | ExternalPageFragmentHand ler |
| -                     |         |             | х          | ProductFragmentHandler       |
| -                     |         | х           | -          | CategoryFragmentHandler      |

Table 5.2. Fragment handler usage

# Using Commerce-side Includes

Up to this point you have already seen CMS fragments that are embedded in the store-side HTML output. But one twist further it is also possible the other way around: to define placeholders in CMS templates that will be replaced later during the shop rendering (as server-side includes). This is already used by default for creating URLs in CMS fragments.

A "Velocity rendering technique" is used to achieve this. The *Salesforce* system has already the possibility to write Velocity expressions in templates as an alternative scripting mechanism. For example such Velocity expressions can be used to include other components or even to call each publicly exported script function.

It is possible to write Velocity script directly into CMS-side FreeMarker templates. Such a Velocity script section must be included into an HTML comment section to have an unbroken output of fragments even without the Velocity script engine (for example, if you call the fragments directly in a browser).

A Velocity sections must start with a <!--VTL text and end with VTL-->. The following examples will illustrate this.

- VTL scripts cannot be nested. Be careful with includes of further templates within such a Velocity section that may contain more Velocity scripts. Be aware that rendering a link within a Velocity script [using cm.getLink()] would lead to such a situation. Rather don't use any includes in VTL scripts.
- Velocity expressions start with a "\$" char. Additionally, the "#" char is also reserved.
   If you want to use these chars around a Velocity expression but within a VTL section you have to mask these characters manually. Use "\$D" instead of "\$" and \$H instead of "#".

This mechanism is currently prepared for four use cases. To support these cases, there is a file cartridge/scripts/cmInclude.js which contains publicly exported script functions that can be used directly.

### Rendering Commerce Links

It is already used by default. The SfccLinkResolver class is part of the eCommerce Blueprint and generates Velocity expression instead of HTML links into the fragment output. It ensures that commerce links are built exclusively on the Commerce side. The CMS does not need to know anything about the resulting format (for example, SEO mapping on/off is transparent for the CMS).

In general the CMS-side format complies to the canonical URL format in the Salesforce Commerce Cloud platform. Parameters can be passed directly to certain controllers. There are various types of possible target pages/controllers. In the following example a category page link is shown. Each target page type has its own allowed set of parameters. Please see the class SfccLinkResolver to get further information.

```
<!--VTL
$include.url('Search-Show','cgid','womens-clothing-dresses','preview','true')
VTL-->
```

# Overwriting HTML Metadata

The CMS can overwrite the finally used HTML metadata for the HTML title, keywords and description tag by using the metadata function in CMS templates. This is typically the case for content driven pages. The following code shows an example from the Page.metadata.ftl template.

```
<!--VTL \ include.metadata('\(content.htmlTitle}','\(content.htmlDescription}','\(content.keywords}') \ VTL-->
```

# Including any Salesforce Controller

Salesforce Commerce Cloud reusable components are typically implemented as a controller with its own URL to call. Any Salesforce controller can be included by giving its name and all required parameters. The same ones you need to call the controller on the Salesforce side. There is a controller() function prepared in the cmIn clude.js file that can be used. The following code example shows how the include a product teaser that is rendered by the Salesforce platform. All parameters can also be calculated dynamically.

```
<!--VTL
$include.controller('Product-HitTile','pid','25448070','showswatches','true', 'showpricing','true','showpromotion','true','showrating','true') VTL-->
```

# Including any ISML Template

Less often it will be necessary to embed an ISML template. A template () function is prepared in the cmInclude.js file for such cases. This example shows the include of a template example.isml which renders a product teaser again. The called ISML template must be located in the cartridge/templates/de fault/coremedia/cms directory of the CoreMedia Cartridge for Salesforce.

```
<!--VTL $include.template('example','pid','682875090845','showswatches','true', 'showpricing','true','showpromotion','true','showrating','true') VTL-->
```

# Including the Availability of a Product

The availability of a product in stock can be tested on the shop side by calling the availability() function. The prepared function in the cmInclude.js file expects at least one argument: the product ID. The result of this method is a string that indicates if the product is available in stock or not. If not given as separate parameters the method returns true or false. Alternative strings can be passed as second and third argument.

```
<!--VTL $include.availability('${self.product.externalId}') VTL--> or <!--VTL
```

```
\label{local_product_external_ld} $$\inf_{v,'=v,v'}('${\text{self.product.externalId}','available','not-available'})$$ $$VTL-->$$
```

### Calling custom Script Functions

Only exported functions from the cartridge/scripts/cmInclude.js file can be called by default. As you can see in the examples above, they are all exposed below the context include. To call your own functions you can add these functions to the file. To call other function from other files or even other cartridges, more re quires directives would have to be added to the renderVelocity() function in cartridge/scripts/cmVtlProcessor.js. An alternative would be to overwrite the whole cmInclude.js module in our own custom cartridge and copy and extend the code

# Fragment Request Context

In addition to the passed request parameters, a personalization context is built via the cmContextProvider.js script as part of the CoreMedia Cartridge for Salesforce. The default implementation can be extended with custom values. The context information is then passed as header attributes to the CAE. For more details see Section 5.3, "Extending the Shop Context" [41].

# 5.3 Extending the Shop Context

To render personalized or contextualized info in content areas it is important to have relevant shop context info available during CAE rendering. It will be most likely user session related info, that is available in the Commerce system only and must now be provided to the backend CAE. Examples are the user id of a logged in user, gender, the date the user was logged in the last time or the names of the customer groups the user belongs to, up to the info which campaign should be applied. Of course these are just examples and you can imagine much more. So it is important to have a place in order to extend the transferred shop context information flexibly.

The relevant shop context will be transmitted to the CoreMedia CAE automatically as HTTP header parameters and can there be accessed for using it as "personalization filter". It is a big advantage of the dynamic rendering of a CoreMedia CAE that you can easily process this information at rendering time.

The transmission of the context will be done automatically. You do not have to take care of it. On the one end, at the commerce system, there is a context provider script where the context info is gathered. To add custom information to the context please extend the prepared scripts/context/cmContextProvider.js script in the CoreMedia Cartridge for Salesforce. The exported functions in this script are called by the cmFragmentService when the context is built to pass it to the backend CAE. The packing, transmitting and unpacking of the values happen automatically.

#### Extending the ContextProvider

To extend the shop context you have to edit the cmContextProvider.js. There are three prepared exported function that are called by the cmFragmentService to build up the context information. By default, a base set of context information is already gathered and can be extended with custom values. Alternatively you can implement your own cmContextProvider by overwriting this module in your own customization cartridge and prepending it in the cartridge path.

| Function          | Description                                                                                                    |
|-------------------|----------------------------------------------------------------------------------------------------|
| getPreviewContext | Gathers all preview related context information that should be sent as request headers. By default, an existing preview date is provided in the format $2018-04-17$ $18:30:00.000$ and the associated timezone. The used request headers are: $wc.preview.timestamp$ and $wc.preview.timezone$ . This information is used by the Studio to render a preview assuming a certain date in the future. |
| getPreviewParams  | Gathers all preview related context information that should be sent as request parameters. By default, an existing test persona [p13n_test and p13n_testcontext] and a preview date [timestamp] with its                                                                                                    |

| Function       | Description                                                                                                    |  |
|----------------|----------------------------------------------------------------------------------------------------|--|
|                | timezone [ $timezone$ ]. This information is used by the Studio to render a preview assuming a certain test persona [like Sarah or Matt] and a different time.                                                                                                    |  |
| getUserContext | Gathers all user session related context information that should be sent as request headers. By default, current customer groups of a logged in user are provided. The used request header is: wc.user.membergroupids. This information is used by the CAE to personalize the rendering accordingly. |  |
| getUserParams  | Gathers all user session related URL parameters. By default, this list is empty.                                                                                                    |  |

Table 5.3. Functions of the cmContextProvider.js script

#### NOTE

The prefixes wc.preview and wc.user are automatically added by the connector and must not be provided as prefixes.

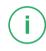

#### CAUTION

As a rough upper limit you should not exceed 4k bytes for all parameters, as they will be transmitted via HTTP headers. You should also note that this data must be transmitted with each backend call.

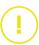

#### Read shop context values on the CAE side

On the backend CAE side the shop context values will be automatically provided via a Context API. You can access the context values during rendering via a Java API call.

All fragment requests are processed by the FragmentCommerceContextInt erceptor in the  $\it CAE$ . This interceptor calls LiveContextContextAc cessor.openAccessToContext(HttpServletRequest request) to create and store a Context object in the request. You can access the Context object via LiveContextContextHelper.fetchContext(HttpServletRequest request).

import com.coremedia.livecontext.fragment.links.context.Context;
import
com.coremedia.livecontext.fragment.links.context.LiveContextContextHelper;
import javax.servlet.http.HttpServletRequest;

# Commerce-led Integration Scenario | Extending the Shop Context

```
public class FragmentAccessExample {
...
   private LiveContextContextAccessor fragmentContextAccessor;

public void buildContextHttpServletRequest request() {
    fragmentContextAccessor.openAccessToContext(request);
}

public String getUserIdFromRequest(HttpServletRequest request) {
    Context context = LiveContextContextHelper.fetchContext(request);
    return (String) context.get("wc.user.id");
}
...
}
```

Example 5.2. Access the Shop Context in CAE via Context API

# 5.4 Caching In Commerce-Led Scenario

This section discusses the ability of using a caching proxy between the shop system and the *CAE* in the commerce-led scenario. That could be, for example, a CDN or a *Varnish Cache*. This increases the reliability of the CMS system: Fragments can be served from the cache even if the CMS is unreachable.

For this purpose, fragment requests with only static data have to be distinguished from those with dynamic personalized data. Static fragments are cacheable, but dynamic fragments are not. When the fragment delivered by the CAE contains personalized content, the fragment can still be cached as the DynamicInclude mechanism is used as specified in Section 6.2.1, "Using Dynamic Fragments in HTML Responses" in Blueprint Developer Manual for such dynamic fragments. This means the fragment with the dynamic content is fetched in a separate call with a different URL pattern. These can be handled by the proxy differently.

To enable the usage of DynamicInclude for personalized content add a Boolean property p13n-dynamic-includes-enabled to your page setting and set it to true.

You can also control how the <code>DynamicInclude</code> is handled. Per default if you just enable dynamic include a placement containing any personalized content (even if nested inside linked collections) will be loaded via dynamic include as a whole. In contrast to this you can add and enable the Boolean property <code>pl3n-dynamic-includes-per-item</code> to achieve a more fine granular dynamic include. So in case the aforementioned placement contains personalized content only this content is loaded via dynamic include, making the non-personalized parts of the placement cacheable.

#### CAUTION

Please note that using dynamic include per item has some limitations:

It will only work as expected if the container of the personalized content (CMSelection-Rules or CMP13NSearch) is part of the rendering (more precisely: part of a render node, for example, being used as parameter <code>self</code> in a <code>cm.include</code> call). Any mechanism that simplifies / flattens nested container structures may prevent this from happening and can cause that the personalized content might be cached.

This especially means that using the [now deprecated] getFlattenedItems method of the com.coremedia.blueprint.layout.Container interface should be avoided. Please check Section 5.16, "Rendering Container Layouts" in Frontend Developer Manual for a possible approach which is used in CoreMedia's example themes.

In addition to this, the dynamic include mechanism does not preserve parameters passed to the template which is being loaded via dynamic include at the moment [for example, the params parameter of the cm.include call] so you need to work around this limitation for now.

# (!)

# Example Request Flow

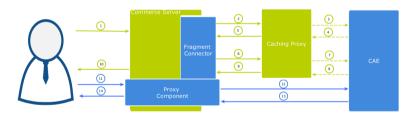

Figure 5.8. Example request flow

Figure 5.8, "Example request flow" [45] shows the commerce-led integration scenario the user requests a page with a static and a potentially dynamic CoreMedia fragment delivered by *CAE*. Note that the green arrows symbolize the flow of static content [cacheable] and the blue the flow of dynamic content. A dotted line means that the symbolized flow is optional and is omitted when the [cacheable] content is already cached.

 A user requests a shop page from the commerce server. Let's assume the shop page consists of a static and a potentially dynamic fragment. The commerce server asks the fragment connector to collect the fragments.

- 2. The connector requests CAE for the static fragment.
- The Caching Proxy intercepts the request and delivers the static fragment if already cached. Let's assume it is not or the TTL has expired, the request is forwarded to CAF
- 4. CAE delivers the static fragment to the Caching Proxy.
- The Caching Proxy caches the static fragment and delivers it to the fragment connector.
- 6. In case of another fragment include on the commerce page the connector requests *CAE* for the potentially dynamic fragment.
- Again the Caching Proxy intercepts the request and delivers the fragment if already cached. Assuming it is not or the TTL has expired, the request is forwarded to CAE.
- 8. Assume that the CAE detects a personalized piece of content within the fragment [that cannot be cached], then it decides to deliver the fragment as DynamicIn clude. The result is still a cacheable HTML fragment but contains a link from where the dynamic fragment can be loaded. This link points to a proxy component that is part of the CoreMedia package installed in the commerce server. Such a fragment is then later retrieved via AJAX [see step 11].
- 9. The Caching Proxy caches the result even if it contains only the stub with a link to retrieve a dynamic fragment and delivers it to the fragment connector.
  - The HTML fragment is then post-processed by the Commerce server.
- 10. If the connector has all fragments together, the Commerce server can deliver the complete page to the requesting browser. In this case the result will contain a static CMS fragment inline and an AJAX stub with dynamic include URL that point to the Proxy Component.
- 11. The user's browser triggers a AJAX call to the Proxy Component to load the dynamic fragment.
- 12. The Commerce server enriches the dynamic request with the user context information and the Proxy Component forwards it to the CAE. This time the dynamic request is not intercepted by the Caching Proxy. Such dynamic include URLs are always passed to the CAE. The proxy is configured accordingly.
- 13. The CAE delivers the content of the personalized dynamic fragment back to the Proxy Component.
- 14. The Proxy Component forwards the dynamic content to the user's browser after it was post-processed by the Commerce server.

The CAE renders the fragment adaptively. That means if no personalized content is used in a fragment, no dynamic include will be triggered. For instance, several fragments of the kind from step 2 to 5 would then be delivered.

### The CoreMedia Proxy Component

The post-processing of the received fragment payload is an important step carried out by both the Proxy Component and the *CoreMedia Fragment Connector*. At this point, their processing is similar. Links to other shop pages which may be contained in a fragment coming from the CAE must be post-processed in the Commerce system. This is because the knowledge about the final link format is in the Commerce system. In addition, other server side includes can also be done, for example, the rendering of a price info.

See the section Section 5.2.2, "The CoreMedia Include Tags" [33] for more information concerning the topic "Using Commerce-side Includes".

The CoreMedia Proxy Component is part of *CoreMedia Cartridge for Salesforce* and will be installed with all other CoreMedia customizations. Technically it is a *Salesforce* controller with the name CM-Dynamic and a single url parameter. This parameter contains an encoded *CAE* URL that is then be called by the controller, post-processed [all containing links will be generated] and the result is finally sent to the browser.

<div class="cm-fragment"
data-cm-fragment="/on/demandware.store/Sites-SiteGenesisGlobal-Site/en\_GB/CM-Dynamic?
url=%fblueprint%fservlet%fdynamic%fplacement%ffsin%fsitegenesis-en-gb%2f132%2fplacement%fmin%f
targetView%3d%255Bcarousel%2550%26amp%3bpl3n\_test%3dtrue%26amp%3bpl3n\_testcontext%3d0%26amp%3b
fragmentOntext%3d%2fSiteGenesisGlobal%2fen-GB%2fparams%3b...%3bview%253DmergedPlacements...%preview=true">
</div>

Example 5.3. AJAX Stub

The contained URL will be decoded by the Proxy Component and called on the CAE.

Altogether there are also a few variants of these URLs which differ slightly in their path components. The identifying segment path can be filtered by the regular expression /dynamic/.+?/p13n/. A Caching Proxy in between should ignore these kinds of URLs.

# Adding Context Information to Dynamic Calls

Fragments calls to the *CAE* can carry context information as request headers. For example that can be a membership of a customer segment or the current user id. Such information will be transmitted as HTTP request headers. Should personalized content be used, along with caching between Commerce server and *CAE* please make sure all relevant context data are provided in the *CoreMedia Fragment Connector*. Please see the Section 5.3, "Extending the Shop Context" [41]. for details.

#### CAUTION

If the feature "Dynamic Includes in Content Fragments" stays off but personalized content is still used, the generated fragments must not be cached. Otherwise, the first user who generates such a fragment would determine the cached content.

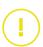

# 5.5 Using Salesforce Page Cache for CMS Fragments

This section discusses the ability of using the Salesforce Page Caching for CMS fragments. In general, the CMS fragments are added to the Salesforce Page Cache just like the parts that render the shop itself. Since this cache operates on the granularity of Salesforce controllers, usually several CMS fragments are cached together if they weren't included with a islcincludeRemote tag for themselves.

After a fragment is retrieved from the CMS the Connector for Salesforce Commerce Cloud can set cache directives to control the Salesforce Page Caching. This is essentially a setExpires call on the response. Salesforce Commerce automatically evaluates all cache times for a page [or a certain controller output] and will choose the minimum time to cache the page.

With the Salesforce Storefront Developer Tools you can see the current effective cache times per controller output. In this example, several homepage fragments are put together to one cacheable page. The responsible controller is Home-Show.

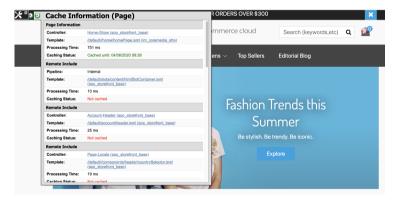

Figure 5.9. Storefront Cache Information

Every CMS fragment within this cacheable unit can also influence the cache time by setting the minimal value. There are two possible situations that can be handled differently, either if the CMS fragment was loaded successfully or if an error has occurred. For both cases, there is a configuration setting [see Table 5.4, " Cache settings " [49]] in the CoreMedia Custom Site Preferences that controls the CMS fragment caching. You can add them in the Salesforce Commerce Business Manager.

cmPageCacheOnErrorTTL

| Default               | Disabled                                                                                                    |  |
|-----------------------|----------------------------------------------------------------------------------------------------|--|
| Description           | If an error occurs, the fragment should probably not be cached for a long time. By default, the expiration time is not set. CoreMedia recommends entering a moderate value here, for example, 60 seconds, to avoid flooding the server that is in trouble with too many requests.                                   |  |
| cmPageCacheDefaultTTL |                                                                                                    |  |
| Default               | Disabled                                                                                                    |  |
| Description           | If a fragment could be loaded successfully, you can define the expiration time. By default, no expiration time is set. This value should be aligned with the expected frequency of page changes and the requirement for the topicality of the site. CoreMedia recommends a higher value, for example, 3600 seconds. |  |

Table 5.4. Cache settings

#### CAUTION

Please note that using the cache TTL for CMS fragments affects the enclosing page. And please also note that page caching is switched off, by default, in Salesforce Commerce. That means if the surrounding template doesn't already use page caching for itself, a setExpires () call on the response would enable the caching of the whole page/fragment. If such a page must not be cached (for example, to display the most current information), caching can be disabled in individual cases as described below.

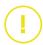

# Disabling caching on demand

#### NOTE

The following functionality is only available with *CoreMedia Cartridge for Salesforce* version 3.4.x and higher.

The standard routine looks for a custom request attribute that prevents fragment caching (setExpires () will not be called). If this is desired, then set the request attribute request.custom.shouldBeCached to false.

If this simple logic is not sufficient for your demands, you can also overwrite it in your own cartridge that is placed in front of the int\_coremedia cartridge in the path.

Only for CoreMedia Cartridge for Salesforce version 3.4.x and higher

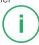

To do this, create a script cmCacheControl.js in the directory scripts and implement your own shouldBeCached function.

```
* Function that can be overwritten in customer projects to decide if
* caching is enabled for a fragment. If page caching is generally
 * switched off and outer, surrounding templates must not be cached,
 * it would be counterproductive if the include of an CMS fragment
 * enables the caching (response.setExpires()).
 * The default implementation evaluates a custom request attribute
 * 'shouldBeCached'. If not found it returns true.
 * Note, this only applies if CoreMedia fragment caching is switched on.
 * @param {string} fragmentUrl - the fragment url
* @param {Object} request - the current request
 * @returns {boolean} true if caching is enabled
exports.shouldBeCached = function (fragmentUrl, request) {
 var enabled = request.custom.shouldBeCached;
 if (enabled === null) {
    enabled = true;
 if (enabled)
   Logger.debug('caching is enabled for "' + fragmentUrl + '"');
    Logger.debug('caching is disabled for "' + fragmentUrl + '"');
 return enabled;
```

Example 5.4. scripts/cmCacheControl.js example

# Let the CMS control the fragment caching

#### NOTE

The following functionality is only available with *CoreMedia Cartridge for Salesforce* version 3.4.x and higher.

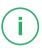

Instead of configuring the expiry times in the Salesforce system, you can also use the expiry information sent by the CMS response, either as HTTP response header or within the JSON structure as part of the prefetch [see Section 5.6, "Prefetch Fragments to Minimize CMS Requests" [54]]. For example, if the CMS sends the seconds for a day as max-age value in the Cache-Control header, these seconds are converted into a date and set as expiry date on the response.

### When CMS expiry information is not used

- The CMS information will not be used, when the cmPageCacheDefaultTTL custom site setting in the CoreMedia Custom Site Preferences is set to "-1" or when caching is disabled by the shouldBeCached function.
- The CMS information will also not be used when the value configured with the Core-Media Custom Site Preferences property cmPageCacheDefaultTTL is smaller than the value send by the CMS.

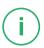

To control the Salesforce page caching CoreMedia provides the script cmCacheControl.js. It supports two variants of HTTP headers to extract the expiry information from the CMS response:

Standard procedure for HTTP 1.1

The script tries to read the standard headers from the response to determine an expiry date. First of all it looks for a Cache-Control header with a max-age value in seconds. A given Age header is also considered (and subtracted if given).

Procedure for HTTP 1.0

The script looks for an Expiry header together with a Date header (and subtracts it if given).

Depending on the success of the fragment request, the script contains two methods (see Table 5.5, "Cache Control methods" [52]), which decide which expiry to set in the Salesforce response.

#### setPageCacheExpiryOnSuccess

#### Description

Implements the cache control in case of success (no error has been occurred when getting the fragment from the CMS). Either the expiry date is already determined by the value found in the prefetch response or it is read from existing headers (Cache-Control/Age headers or Expires/Date headers). When the configured Salesforce default time [cmPageCacheDefaultTTL] is even shorter, then the default is used.

Note, this method is only called if the cmPageCacheDefaultTTL value is set [greater than -1] and the shouldBeCached method evaluates to true.

#### setPageCacheExpiryOnError

# Commerce-led Integration Scenario | Using Salesforce Page Cache for CMS Fragments

#### Description

Implements the cache control in case of an error (when getting the fragment from the CMS). By default the configured cmPageCacheOnErrorTTL value is used to set on response.

Note, this method is only called if the cmPageCacheOnErrorTTL value is set [greater than -1] and the shouldBeCached method evaluates to true.

Table 5.5. Cache Control methods

This default behavior can easily be overwritten and customized in your own cartridge. It just has to be set in the cartridge path in front of this script.

# 5.6 Prefetch Fragments to Minimize CMS Requests

A shop page in the commerce-led scenario can contain multiple CMS fragments (placements and views). Normally, each CMS fragment would cause an external HTTP call to the CAE which can lead to performance loss and, depending on the commerce system, reach a limit of outgoing requests on the commerce side (see Figure 5.10, "Multiple Fragment Requests without Prefetching" [54]). Furthermore, each request is processed consecutively. As a result, the response times for each individual CAE request add up to the total pageview time. Therefore, CAE offers a mechanism to lower the amount of CAE requests by prefetching all expected fragments in advance in a single call

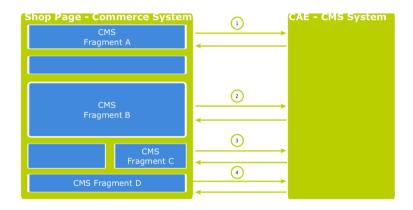

Figure 5.10. Multiple Fragment Requests without Prefetching

# How to configure which fragments to prefetch

If the "prefetching feature" is enabled in the *CoreMedia Fragment Connector* on the commerce side, a dedicated *prefetchFragments* call is made to the CAE. The result is a JSON structure that consists of all fragments that are pre-rendered by the CAE. To predict the fragment calls that would normally follow, the CAE follows a twofold strategy.

Each CMS fragment call of a single shop page should conceptually go to the "same"
 CMS page. Which means technically, that all the parameters that identify a CMS page should be the same in all CMS fragment calls of a single shop page (these are: ex-

ternalRef. productId, categoryId and pageId. The CAE therefore uses these parameters to predict the required fragments. Every placement in the assigned page layout can be considered as "potentially to be requested". Therefore, every placement is contained as a separate fragment in the JSON result. To identify the view that should be used to render the placement a configuration is read from the LiveContext Settings content. The Figure 5.11, "LiveContext Settings: Prefetch Views per Placement" [56] shows an example configuration. If no setting can be found, it is assumed that the default view should be rendered for a placement.

Additionally, every shop page requests a few more, mostly technical fragments from
the CAE. These fragments are requested as different "views" of the same page. Examples of such views are metadata, externalHeadand externalFooter
that are likely to be included on every shop page. These "additional views" are also
read from the LiveContext Settings content and they are also included in
the JSON result. The Figure 5.12, "LiveContext Settings: Prefetching Additional
Views" [57] shows an example of such a configuration.

If all required fragments are already included in the prefetch result, then only one CAE fragment request is needed per shop page. All subsequent fragment calls are then served from the local fragment cache within the *CoreMedia Fragment Connector*. Thus, the configuration should be complete for each shop page type. The configuration is placed in the LiveContext Settings content, to be found in the Options/Settings folder of the corresponding site and linked in the root channel. In the following sections the configuration is explained in detail.

# Prefetch Configuration: View per Placement

The first configuration option is to define a view name for a certain placement. You can add this view name to the prefetch result, otherwise the default view would be rendered for this placement. Within the livecontext-fragments struct the placementViews sub-struct is used to store this information.

| ▼ livecontext-fragments |                          | Struct             |
|-------------------------|--------------------------|--------------------|
| ▶ prefetchedViews       | Struct with 3 properties | Struct             |
| ▼ placementViews        |                          | Struct             |
| ▼ defaults              |                          | Struct List        |
| ▼ #1                    |                          | Struct             |
| section                 | ₩ header                 | Link to ₩ Symbol   |
| view                    | asDefaultFragment        | String             |
| ▼ #2                    |                          | Struct             |
| section                 | <b>⊯</b> banner          | Link to ₩ Symbol   |
| view                    | asDefaultFragment        | String             |
| ▼ #3                    |                          | Struct             |
| section                 | ₩ footer                 | Link to 🗯 Symbol   |
| view                    | asDefaultFragment        | String             |
| ▼ layouts               |                          | Struct List        |
| ▼ #1                    |                          | Struct             |
| layout                  | ★ Fragment PDP           | Link to 🛠 Settings |
| ▼ placementViews        |                          | Struct List        |
| ▼ #1                    |                          | Struct             |
| view                    | asHeaderFragment         | String             |
| section                 | ₩ header                 | Link to ₩ Symbol   |

Figure 5.11. LiveContext Settings: Prefetch Views per Placement

#### NOTE

The configuration needs only to be done, if there are placements that should be rendered with a different view than the default view.

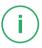

Below the placementViews struct, two sub-elements are used:

| defaults | Defines the view, a placement will be prefetched with, for all layouts. It overrides the default view and is itself overwritten by a layout specific configuration in the layouts struct element. |
|----------|----------------------------------------------------------------------------------------------------|
| layouts  | Defines a layout-specific view with which a placement will be prefetched. It overrides the view defined in the defaults struct element for this specific placement.                               |

# Prefetch Configuration: Additional Views

The second configuration option is the definition of additional views which should also be included into the prefetch result. Within the livecontext-fragments struct the prefetchedViews sub-struct is used for these settings.

| livecontext-fragments |                        | Struct             |
|-----------------------|------------------------|--------------------|
| ▼ prefetchedViews     |                        | Struct             |
| ▼ defaults            |                        | String List        |
| #1                    | metadata               | String             |
| #2                    | externalHead           | String             |
| #3                    | externalFooter         | String             |
| ▼ contentTypes        |                        | Struct List        |
| ▼ #1                  |                        | Struct             |
| type                  | CMLinkable             | String             |
| ▼ prefetchedViews     |                        | String List        |
| #1                    | metadata               | String             |
| #2                    | asFragment             | String             |
| #3                    | asBreadcrumb           | String             |
| #4                    | externalHead           | String             |
| #5                    | externalFooter         | String             |
| #6                    | DEFAULT                | String             |
| ▼ layouts             |                        | Struct List        |
| ▼ #1                  |                        | Struct             |
| layout                | ★ Fragment PDP         | Link to 🛠 Settings |
| ▼ prefetchedViews     |                        | String List        |
| #1                    | metadata               | String             |
| #2                    | asBreadcrumb           | String             |
| #3                    | externalHead           | String             |
| #4                    | externalFooter         | String             |
| ▶ placementViews      | Struct with 1 property | Struct             |

Figure 5.12. LiveContext Settings: Prefetching Additional Views

Below the prefetchedViews struct three sub-elements are used:

| defaults     | Defines the views that should be additionally prefetched for all layouts. It is overwritten by a layout specific configuration in the layouts element.                                                                                               |
|--------------|----------------------------------------------------------------------------------------------------|
| layouts      | Defines the views that should be additionally prefetched for a specific layout. It overwrites the configuration in the defaults struct element.                                                                                                    |
| contentTypes | Defines the views that should be prefetched for a specific content type on Content Pages (see Section 5.2, "Adding CMS Fragments to Shop Pages" [25] for a definition of Content Page) (for example, a page that has a CMS article as main content). |
|              | Content Pages can contain CMS content of different types.<br>For each type you can configure a struct with views that                                                                                                    |

will be prefetched. You can use abstract or parent content

types to combine multiple types [CMLinkable, for instance].

If more than one configured content type can be applied to a given content, the configuration for the most specific content type will prevail. For example when CMLink able and CMChannel are configured, then for a CMChannel content item only the configuration for CMChannel will be taken into account.

To define the default view to be additionally prefetched, use the DEFAULT identifier.

### Required configuration in the Salesforce Project Workspace

The prefetch functionality has to be enabled with the Custom Site Preference cm-Prefetch. Go to the Merchant/Tools/Site Preferences/CoreMedia page in the Business Manager and set the Enable Prefetch flag.

If the feature is turned on for a site, then each occurrence of the <code>islcinclude</code> tag also can decide for itself if a prefetch should be performed (in case if it is not already done in this request scope). There is an optional parameter <code>prefetch</code> of the <code>islcinclude</code> tag. This is, because the <code>Salesforce Commerce Cloud</code> system often uses remote includes which trigger sub-calls to the same instance. Every remote include has then a new request context. If another <code>islcinclude</code> occurs in such a remote context it would lead to a complete new prefetch call of the page (at least if it was not already done in this new request scope). It turned out to be better to set this parameter to <code>false</code> by default and to set all places that should trigger the prefetch explicitly.

The prefetch should only be done within the main request context. All secondary request contexts (triggered by a remote include) should fetch single CMS fragments by a regular fragment call. To do that, all <code>islcinclude</code> places that are used in the main request context (or at least the first one) should set the <code>prefetch</code> parameter explicitly to <code>true</code>. Typically, these are the <code>metadata</code> and the <code>header</code> calls.

You can find more information about the usage of the islcinclude tag in the Section 5.2.2. "The CoreMedia Include Tags" [33].

# 5.7 Configure Logging

### Configure Logging Categories for the CoreMedia Cartridge

The Custom Log Settings dialog in the Business Manager can be found below Administration/Operations. It should be used to control the log output of the CoreMedia Cartridge for Salesforce. The following example shows a configuration where all CoreMedia log outputs are set to level INFO, apart from the certain log category coremedia.context. It is set to DEBUG. CoreMedia uses log categories to control the log output and to differentiate between various function blocks.

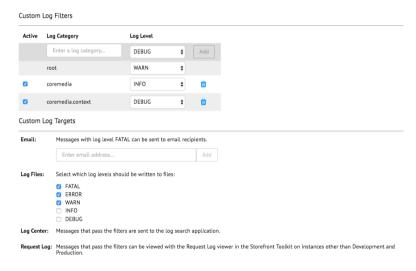

Figure 5.13. Configure Logging Categories for CoreMedia Cartridge

# **Existing Logging Categories**

The following log categories exist and can be used to control the log output of the CoreMedia Cartridge for Salesforce.

| coremedia.connector | The main <i>CoreMedia Fragment Connector</i> components; the central CoreMedia controller functions, fragment contexts, resources and service classes. |
|---------------------|----------------------------------------------------------------------------------------------------|
| coremedia.service   | CoreMedia HTTP service instances that are using the Salesforce Commerce Cloud base HTTP service. Here can                                              |

#### Commerce-led Integration Scenario | Configure Logging

be logged, which URI is actually used to call the CoreMedia

system.

coremedia.context The context provider that gathers all information that

should be passed to the CMS system. These are preview-and/or user-related information. If any info is missing,

please look at this category.

coremedia.cache Fragments can be cached in the request scope when using

the prefetch functionality. Use this category to observe the caching behavior [for example, hits and misses].

coremedia.parser Components which are responsible for fragment parsing

to replace placeholders. Such placeholders are used to realize server-side includes. If you have any difficulties that some placeholder are not replaced as expected, you

can use this category.

coremedia.include This category is used in functions which can be included

as servicer-side includes. If you have problems with one of your function that are meant to be included, you can log into this category. It is somehow related to the coremedia.parser category. If you want to have the complete insight into the parse/include mechanism,

you can use both categories at the same time.

coremedia.util Some basic utility functions which are used by various

components.

# 6. Studio Integration of Commerce Content

In CoreMedia Content Cloud each content site can be configured with a specific shop instance to deliver content pages mixed with Commerce catalog items. The term "Commerce catalog items" means all items that live only in the commerce catalog. Nevertheless, these elements are to be interwoven with content on mixed pages.

From classical shop pages, like a product catalog ordered by categories or product detail pages up to landing pages or homepages, all grades of mixing content with catalog items are conceivable. The approach followed in this chapter, assumes that items from the catalog will be linked or embedded without having stored these items in the CMS system. Catalog items will be linked typically and not imported.

- Section 6.1, "Catalog View in CoreMedia Studio Library" [62] gives a short overview over the Catalog Integration in the Studio Library.
- Section 6.3, "Commerce related Preview Support Features" [66] gives a short overview over the commerce related preview functions that are supported in CoreMedia Studio.
- Section 6.4, "Augmenting Commerce Content" [68] describes how you augment commerce content in the commerce-led scenario in CoreMedia Studio

# 6.1 Catalog View in CoreMedia Studio Library

When the connection to a Salesforce Commerce system and a concrete shop for a content site are configured as described in Chapter 4, Connecting to a Salesforce Commerce Cloud System [12], the Studio Library shows the commerce catalog to browse product categories and products in the commerce catalog and to search for products and product variants. After the editor has selected a preferred site with a valid store configuration the catalog view will be enabled and the catalog will be shown in the Library:

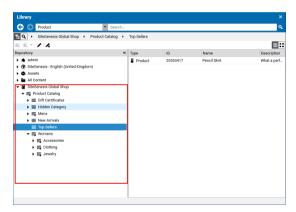

Figure 6.1. Library with catalog in the tree view

In some catalogs it is possible to put a category on multiple places within the catalog tree. But the Commerce Hub ensures that a category can only have one home (a unique parent category). All additional occurrences of a category are shown as a link in the tree. If you click on such a link node you will automatically end up at the place in the tree where the category is actually at home.

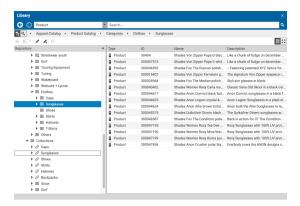

Figure 6.2. Library tree with multiple occurrences of the same category

These catalog items can be accessed and assigned to various places within your content. For example, an *eCommerce Product Teaser* content item can link to a product or product variant from the catalog. The product link field (in *eCommerce Product Teaser* content item) can be filled by drag and drop from the library in catalog mode.

Linking a content (like the *eCommerce Product Teaser*) to a catalog item leads to a link that is stored in the CMS content item and references the external element. Apart from the external reference (in the case of the commerce system it is typically a persistent identifier like the product code for products) no further data will be imported (importless integration).

While browsing through the catalog tree you can also open a preview of a category or a product from the library. Simply double-click on a product in the product list or use the context menu on a product or a category and choose the entry **Open in Tab** from the context menu as shown in the pictures below.

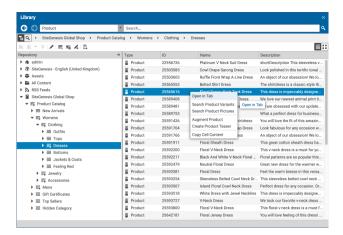

Figure 6.3. Open Product in tab

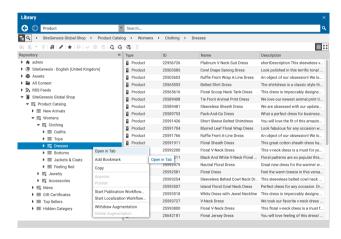

Figure 6.4. Open Category in tab

In addition to the ability to browse through the commerce catalog in an explorer-like view it is also possible to search for products and variants from catalog. As for the content search if you are in the catalog mode and you type a search keyword into the search field and press **Enter**, the search in the commerce system will be triggered and a search result displayed.

# 6.2 Enabling Preview in Shop Context

CoreMedia Content Cloud enables you to directly preview pages for not augmented or augmented products, not augmented or augmented categories and CoreMedia channels in CoreMedia Studio within the shop context [as a shop page with the shop frame around it]. Otherwise, you would get a CoreMedia-typical fragment preview that shows a content item with multiple views.

To enable the preview of Category Pages in the shop context, add a Boolean property livecontext.policy.commerce-category-links to your LiveContext settings and set the value "true".

To enable the preview of Product Pages in the shop context, add a Boolean property livecontext.policy.commerce-product-links to your LiveContext settings and set the value "true".

To enable the preview of CoreMedia Channels in the shop context, add a Boolean property livecontext.policy.commerce-page-links to your LiveContext settings and set the value "true".

In order to enable the preview of Commerce shop pages in Studio, proceed as follows:

- Make sure the customization coming with the CoreMedia Workspace for Salesforce Commerce Cloud has been applied to your Salesforce Commerce Cloud installation [see Chapter 3, Customizing Salesforce Commerce Cloud [11]].
- 2. In the studio-server app, the studio.previewUrlWhitelist property must contain the commerce URL [including the port, for example \*core media.com or http://localhost:40080]. The default CAE preview URL must remain in the studio.previewUrlWhitelist property too.

Configure in the CoreMedia system

#### NOTE

If your *Salesforce Commerce Cloud* shop storefront uses any clickjacking prevention features [for example, X-Frame-Options], make sure to allow the shop preview being embedded as an iframe within *CoreMedia Studio*.

To do so uncomment or adjust the property xss.filter.header.X-Frame-Options in \$SALESFORCE\_HOME/salesforce/bin/platform/project.properties.For more information refer to the Salesforce documentation.

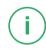

# 6.3 Commerce related Preview Support Features

CoreMedia Studio supports a variety of commerce preview functions directly:

- Time based preview (time travel)
- · Customer segment based preview

The feature segment based preview supports the creation of personalized content. In this case, content is shown depending on the membership in specific customer segments. In addition to the existing rules, you can define rules that are based on the belonging to customer segments that are maintained by the commerce system.

These commerce segments will be automatically integrated and appear in the chooser if you create a new rule in a personalized content. For a preview, editors can use test personas which are associated with specific customer segments.

Figure 6.5, "Test Customer Persona with Commerce Customer Segments" [66] shows an example where the test persona is female and has already been registered.

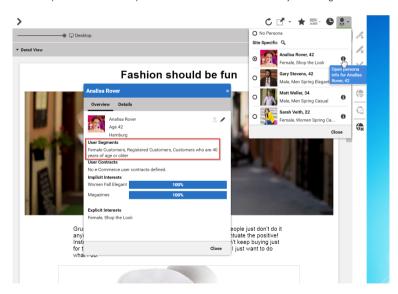

Figure 6.5. Test Customer Persona with Commerce Customer Segments

Such preview settings apply as long as they are not reset by the editor.

The test persona content can be created and edited in *CoreMedia Studio*. The customer segments available for selection will be automatically read from the commerce system. By default, all user segments available in the eCommerce system are displayed for selection. Under some circumstances it may be desirable to restrict the shown user segments, for instance for studio performance reasons or for better clarity for the editor. See Section 3.2.4, "Configuring The PersonaSelector" in *Personalization Hub Manual*.

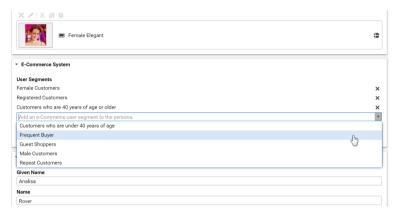

Figure 6.6. Edit Commerce Segments in Test Customer Persona

The commerce segments that the current user belongs to are available during the rendering process within a *CoreMedia CAE*. Thus, content from the CoreMedia system can also be filtered based on the current commerce segments.

In the other direction, if the personalized content is integrated within a content fragment on a shop page, the current commerce user is also transmitted as a parameter. Thus, the CoreMedia system can retrieve the connected customer segments from the commerce system in order to perform commerce segment personalization within the supplied content fragments.

# 6.4 Augmenting Commerce Content

In the commerce-led scenario you can augment pages from the Commerce System, such as products (Product Detail Pages), categories (Category Overview/Landing Pages) and other shop pages (like the Contact-Us Page linked from the Homepage Footer). The following sections describe the steps required in *Studio*.

Extending a shop page with CMS content comprises the following steps, which will be explained in the corresponding sections.

- In the CMS create a content item of type Augmented Category, Augmented Product or Augmented Page.
- Augment the root nodes of the catalogs as described in Section 6.4.1, "Augmenting the Root Nodes" [68].
- 3. When you augment a category or product, the connection between the category/product and the Augmented Category/Augmented Product content is automatically created. For the Augmented Page you have to create this connection manually via an external page id property
- 4. In the Augmented Category, Augmented Product or Augmented Page choose a page layout that corresponds to the shop page layout. It should contain all the placements that are referenced in the CoreMedia Content Widgets defined on the Commerce side.
- Drop the augmenting content into the right placements of the augmented content item. That is, into a placement whose name corresponds with the name defined in the CoreMedia Content Widget.

# 6.4.1 Augmenting the Root Nodes

If the shop connection is properly configured, you will see an additional top level entry in the *Studio* library that is named after your store [for example, *Site Genesis*, ]. Below this node you can open the *Product Catalog* with categories and products. The *Product Catalog* node also represents the root category of a catalog.

To have a common ancestor for all augmented catalog pages, the root node of the configured catalog must be augmented. You can augment the root category by clicking *Augment Category* in the context menu of the root category. An augmented category content opens up, where you can start to define the default elements of your catalog pages, like the page layouts for the Category Overview Pages (CLP) and Product Detail Pages (PDP) and first content elements. All sub categories, augmented or not, will inherit

Catalog view in Studio

Augmented catalog roots

these settings. See Section 6.2.3, "Adding CMS Content to Your Shop" in *Studio User Manual* for more information.

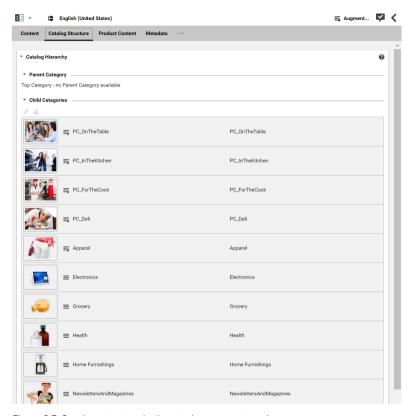

Figure 6.7. Catalog structure in the catalog root content item

Now, you can start augmenting sub categories of the catalog. All content and settings are inherited down in this hierarchy.

# 6.4.2 Selecting a Layout for an Augmented Page

CoreMedia Content Cloud comes with a predefined set of page layouts. Typically, this selection will be adapted to your needs in a project. By selecting a layout an editor specifies which placements the new page will have, which of them can be edited and

how the placements are arranged generally. It should correspond to the actual shop page layout. All usable placements should be addressed. The placement names must match the placement names used in the slot definition on the shop side.

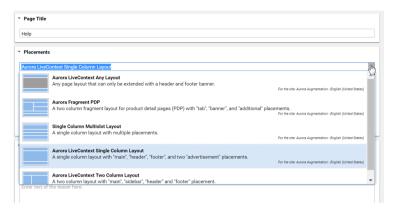

Figure 6.8. Choosing a page layout for a shop page

If you augment a category, the corresponding Augmented Category content item contains two page layouts: the one in the *Content* tab is applied to the Category Overview Page and the other in the *Product Content* tab is used for all Product Detail Pages. Both layouts are taken from the root category. The layouts that are set there form the default layouts for a site. Hence, they should be the most commonly used layouts. If you want something different, you can choose another layout from the list.

# 6.4.3 Finding CMS Content for Category Overview Pages

A category overview page is a kind of landing page for a product category. If a user clicks on a category without specifying a certain product, then a page will be rendered that introduces a whole product category with its subcategories. Category overview pages contain a mix of product lists with and promotional content like product teasers, marketing content (that can also be product teasers but of better quality) or other editorial content.

Category overview pages

You can use the *CoreMedia Content Widget* in the commerce-led scenario in order to add content from the CoreMedia CMS to the category overview page.

When a category page contains the *CoreMedia Content Widget*, then on request, the current category ID and the name of the placement configured in the *CoreMedia Content Widget* are passed to the CoreMedia system. The CoreMedia system uses this information

Information passed to the CoreMedia system

to locate the content in the CoreMedia repository that should be shown on the category overview page.

CoreMedia Content Cloud tries to find the required content with a hierarchical lookup using the category ID and placement name information. The lookup involves the following steps:

Locating the content in the CoreMedia system

CoreMedia Content Cloud tries to find the required content with a hierarchical lookup, performing the following steps:

- 1. Select the Augmented Page that is connected with the shop.
- Search in the catalog hierarchy for an Augmented Category content item that references the catalog category page that should be augmented and that contains a placement with the name defined in the CoreMedia Content Widget.
  - a. If there is no Augmented Category for the category, search the category hierarchy upwards until you find an Augmented Category that references one of the parent categories.
  - b. If there is no Augmented Category at all, take the site root Augmented Page.
- From the Augmented Category content found take the content from the placement which matches the placement name defined in the CoreMedia Content Widget.

Figure 6.9, "Decision diagram" [72] shows the complete decision tree for the determination of the content for the category overview page or the product detail page (see below for the product detail page).

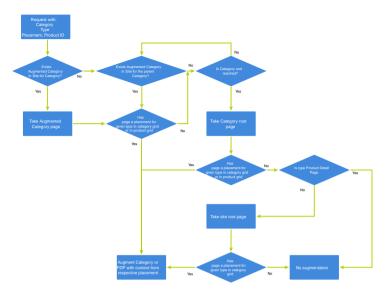

Figure 6.9. Decision diagram

Keep the following rules in mind when you define content for category overview pages:

- You do not have to create an Augmented Category for each category. It's enough to create such a page for a parent category. It is also quite common to create pages only for the top level categories especially when all pages have the same structure.
- You can even use the site root's Augmented Page to define a placement that is inherited by all categories of the site.
- If you want to use a completely different layout on a distinct page (a landing page's layout, for example, differs typically from other page's layouts), you should use different placement names for the "Landing Page Layout", for example with a landing-page prefix (as part of the technical identifier in the struct of the layout content item). This way, pages below the intermediate landing page, which use the default layout again, can still inherit the elements from pages above the intermediate page (from the root category, for instance), because the elements are not concealed by the intermediate page.

# 6.4.4 Finding CMS Content for Product Detail Pages

Product detail pages give you detailed information concerning a specific product. That includes price, technical details and many more. You can enhance these pages with content from the CoreMedia system by adding the *CoreMedia Content Widget* similar to the category overview page.

Product Detail Pages

Similar to the category overview pages, the Category ID and placement name are passed to *CoreMedia Content Cloud* in order to locate the content.

Information passed to the CoreMedia system

For product detail pages, the page can be directly augmented with an Augmented Product content type. If this is not the case, CoreMedia Content Cloud uses the same lookup as described for the category overview page. The only slight difference that the site root Augmented Page content item is not considered as a default for the product detail page.

Locating the content in the CoreMedia system

The content to augment is taken from a separate page grid of the Augmented Category, called *Product Content* or from the *Content* tab of the Augmented Product.

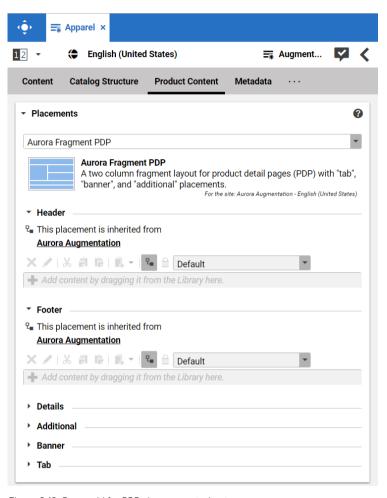

Figure 6.10. Page grid for PDPs in augmented category

## Adding CMS Assets to Product Detail Pages

You can enhance product detail pages with assets from the CoreMedia system by adding the CoreMedia Product Asset Widget.

The Product ID and orientation are passed to *CoreMedia Content Cloud* in order to locate and layout the assets.

Product detail pages

Information passed to the CoreMedia system.

To find assets for product detail pages, CoreMedia Content Cloud searches for the picture content items which are assigned to the given product. These items are then sorted in alphabetical order. See Section 6.6, "Advanced Asset Management" in Blueprint Developer Manual for details.

Locating the assets in the CoreMedia system

# 6.4.5 Adding CMS Content to Non-Catalog Pages (Other Pages)

Non-catalog pages (Augmented Pages) like 'Contact Us', 'Log On' or even the homepage are shop pages, which can also be extended with CMS content. The homepage case is quite obvious. The need to enrich the homepage with a custom layout and a mix of promotional and editorial content is very clear. However, the less prominent pages can also profit from extending with CMS content. For example, context-sensitive hotline teasers, banners or personalized promotions could be displayed on those pages.

Non Catalog Pages (Other Pages)

You can augment a non-catalog page with *Studio* using the preview's context menu. In the *Studio* preview, navigate to the non-catalog page that should be augmented, right-click its page title and select *Augment page* from the context menu.

You can also perform the following steps using the common content creation dialog:

- Make sure, that the layout of the page in the commerce system contains the Core-Media Content Widget.
- Create a content item of type Augmented Page and add it to the Navigation Children property of the site root content.
- 3. Enter the ID of the other page below the navigation tab into the External Page ID field of the Augmented Page.
- 4. Optional: Set the External URI Path if special URL building is needed.

In the following example a banner picture was added to an existing "Contact Us" shop page. To do so, you have to create an *Augmented Page*, select a corresponding page layout and put a picture to the *Header* placement.

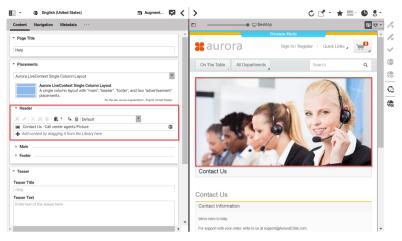

Figure 6.11. Example: Contact Us Pagegrid

The case to augment a non-catalog page with *CoreMedia Studio* differs only slightly from augmenting a catalog page. You use Augmented Page instead of Augmented Category and instead of linking to a category content, you have to enter a page ID in the *External Page ID* field. The page ID identifies the page unambiguously. Typically, it is the last part of the shop URL path without any parameters.

https://<shop-host>/<some-path>/contact-us

The URL above would have the page id contact-us that will be inserted into the External Page ID on the Navigation tab. In case of a standard "SEO" URL without the need of any parameters the External URI Path field can be left empty.

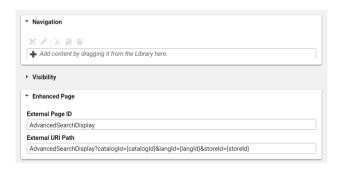

Figure 6.12. Example: Navigation Settings for a simple SEO Page

Difference between the augmentation of catalog and other pages

#### NOTE

Be aware that the property *External Page ID* must be unique within all other "Other Pages" of that site. Otherwise, the rendering logic is not able to resolve the matching page correctly. A validator in *CoreMedia Studio* displays an error message, if a collision of duplicate *External Page ID* values occurs. Your navigation hierarchy can differ from the "real" shop hierarchy. There is also no need to gather all pages below the root page. You can completely use your custom hierarchy with additional pages in between, that are set *Hidden in Navigation* but can be used to define default content for are group pages.

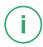

## Special Case: Homepage

The home page of the site is the main entry point, when you want to augment a commerce catalog. In the commerce-led scenario, it is a content item of type Augmented Page. While in a content-led scenario, it would be of type Page.

The External Page ID field can be left empty. The homepage is anyway the last instance that will be chosen if no other page can be found to serve a fragment request.

The External URI Path field is also likely to remain empty, unless the shop site is to be accessible with an URL, which still has a path component [for example, ../en/aurora/home.html]. But in most cases you wouldn't want that.

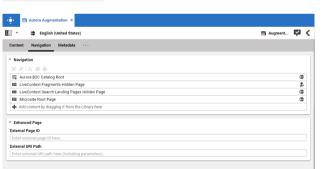

Figure 6.13. Special Case: Navigation Settings for the Homepage

Special Case: Homepage

# 7. Commerce Caching

The CoreMedia system uses caching to speed-up access to various eCommerce entities [e.g. catalogs, categories, products, segments etc.]. These entities are cached when they are requested by the CoreMedia system.

#### Commerce-Hub Cache Infrastructure

Caching of commerce entities is implemented in different layers of the Commerce Hub infrastructure:

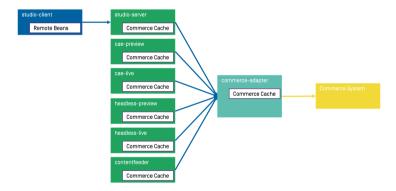

Figure 7.1. Multiple levels of caching

- Caching is implemented in the Commerce Adapter to accelerate access to commerce
  entities and to avoid heavy traffic on the Salesforce Commerce Cloud system due to
  multiple clients connected to the same system.
- Caching is implemented in the Commerce Adapter client library which is used in Studio, Content Application Engine, Headless Server and Content Feeder. This avoids redundant network communication with the Commerce Adapter when accessing commerce entities.
- Caching is implemented in the Studio Client. Commerce entities are loaded as RemoteBeans and take part in the Studio invalidation mechanism. Updates can be displayed directly if they are recognized.

Java based apps like the Commerce Adapter and Commerce Adapter clients, e.g., Studio, Content Application Engine, *Headless Server*, and Content Feeder, use the CoreMedia Cache to cache commerce entities.

#### NOTE

It is recommended to cache as many commerce entities as possible in the Commerce Adapter for a rather long time and to enable both immediate recomputation and persistent caching of messages as described further down in this chapter. Commerce client apps may then be configured to use rather small caching times and small capacities for commerce entities.

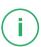

## Cache Invalidation by Actuator

Commerce entities are cached for a configurable time span. Changes made to commerce items on the *Salesforce Commerce Cloud* won't be visible until this cache time expires. Two issues arise when only relying on the expiry of cache keys.

First, a proper adjustment of the cache times compromises between two requirements: On the one hand cache times should be short in order to provide an up-to-date system. On the other hand cache times should be long in order to reduce the traffic on the *Salesforce Commerce Cloud*. Second, updating a cache entry requires a controlled invalidation across all relevant caches of the Commerce Hub infrastructure. It is not sufficient to have a cache entry expire in one cache if other caches are still returning the old value.

The Commerce Adapter is the central component that addresses both issues. It allows for a proactive invalidation of cache entries via the <code>invalidate</code> actuator and it informs all connected caches about this invalidation. Each client connects as an invalidation observer to the adapter and is notified when a cache entry is to be invalidated. The propagation of the invalidation event ensures that all connected client caches are also updated.

The actuator can be triggered manually or via custom scripts depending on the workflow of the connected Salesforce Commerce Cloud. If the update cycles of the Salesforce Commerce Cloud are known or if changes can be detected automatically and be used to trigger a script invoking the invalidate actuator, then long cache times can be configured to hold commerce entities in the cache as long as possible.

The following figure shows the actuator component in the Commerce Adapter and the direction of events propagating the invalidation.

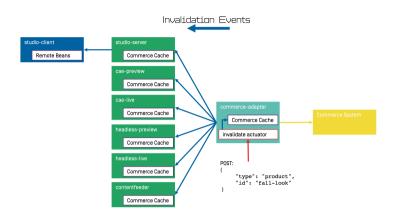

Figure 7.2. Commerce Cache Invalidation

The actuator can be called by using a POST request.

```
http://<adapter-host>:<adapter-port>/actuator/invalidate
```

The body is of JSON code with 2 mandatory parameters; all must be present but can also be left empty.

tvpe

The entity type. Can be one of the following values: catalog, cat egory, product, segment, marketing\_spot. Further values can be registered in a project customization. If it is empty, the value remains unspecified and, for example, all items with the given type are invalidated.

id The entity ID. If it is empty, all items of an entity type are invalidated.

#### Examples:

{
 "type": "product",
 "id": "dress-3"
}

Invalidate product *dress-3* in the Commerce Adapter and in all connected clients.

{
"type": "category",

Invalidate category *dresses* in the Commerce Adapter and in all connected clients.

#### Commerce Caching |

```
"id": "dresses"
}
```

```
{
  "type": "category",
  "id": ""
}
```

Invalidate all categories in the Commerce Adapter and in all connected clients.

```
{
    "type": "",
    "id": ""
}
```

Invalidate all commerce items in the Commerce Adapter and in all connected clients (invalidate all).

#### NOTE

If a client misses a notification, for example because it is unavailable, it would continue to deliver the old value until the next invalidation comes in, either via actuator or timeout. If there is any suspicion that a cache is out-of-sync, the actuator can be called again.

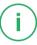

Invalidation messages from Commerce Adapter to the connected clients can also be turned off using the following configuration property. Then the cache items in the clients disappear only after they have expired. Invalidation messages are turned on by default.

entities.send-invalidations=true

#### NOTE

Please note, there is no automatic mechanism involved that is able to trigger the invalidation when a commerce item is changed in the *Salesforce Commerce Cloud*. Such a mechanism can be provided in projects.

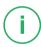

## Immediate Recomputation of Cache Keys

Commerce entities can be recomputed immediately if they are invalidated in the Commerce Adapter using the following configuration property. This feature is useful to keep the cache of the Commerce Adapter filled with the most frequently used commerce entities. The feature is turned off by default.

entities.recompute-on-invalidation=true

#### NOTE

Recomputation is triggered no matter if the invalidation was send from the cache timer or the invalidate actuator. Cache keys that are evicted due to space considerations of the cache are not recomputed.

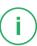

## Persisted Caching of gRPC Messages

Incoming and outgoing gRPC messages can be saved to disk to speed-up the Commerce Adapter. This feature allows the Commerce Adapter to read messages from disk when started and to use the restored messages for the following two purposes:

- Immedately respond to requests with the restored response.
- Replay the restored requests so that the cache fills with up-to-date values served by the Salesforce Commerce Cloud.

When all requests have been replayed the restored messages are discarded so that responses are only taken from the commerce cache. New incoming requests and their responses are saved to disk using the allowed maximum number of files configured via entities.message-store.files. The allowed number of files default to the configured cache capacities as described in the next section. The feature is turned off by default but can be enabled by setting the following configuration property so that it points to an existing directory.

entities.message-store.root=file://<PATH\_TO\_DIRECTORY>

#### WARNING

The directory configured via entities.message-store.root must not be a shared directory.

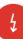

#### NOTE

The contents of the directory configured via entities.message-store.root may be copied so that new Commerce Adapter instances read messages written by another Commerce Adapter.

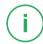

## Cache Configuration of the Commerce Adapter

#### NOTE

This chapter applies to the Commerce Adapter, but not to the generic clients like Studio, Content Application Engine, Headless Server and Content Feeder.

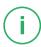

In order to adjust the cache configuration you can use the following properties for cache capacities and cache timeouts respectively:

- cache.capacities.\*
- cache.timeout-seconds.\*

The last part of the configuration property is the config key. Each cache key, e.g. for a product, is using its well known config key (e.g. product) to set the capacity and the cache time. The cache capacity denotes the number of commerce entities that the cache can hold of a specific cache class while the cache time specifies the duration that the cache can hold a commerce entity.

There are 2 types of config keys, those that are the same for all different commerce adapters and those that are specific to each vendor adapter. A wide part of the caching is already done within the base adapter library on Service level (e.g. the ProductService) and does not have to be done in each vendor specific adapter.

#### Common base adapter config keys:

catalogs The list of all catalogs for a store referenced by ID and the definition of the default catalog.

A catalog with its properties and a reference to the root category.

catalog category A category with its properties. Sub-categories are referenced by ID, as well

as products that belong directly to the category. Probably all categories should be cached. They are often used and often traversed. The memory consumption of each cache entry should be small, but can increase if

custom attributes are used.

product Products and variants/SKUs altogether. Please note, there is no distinction

> between base products and variants/SKUs. Keep this in mind when choosing a capacity value! The memory consumption of each cache entry

should be small, but can increase if custom attributes are used.

The list of all customer segments referenced by ID. segments

segment A customer segment with its properties. The memory consumption of

each cache entry is very small.

#### Vendor specific config keys:

accesstoken API access tokens. There is no effect in setting the

cache time. The cache time will be computed according to the expiration time of the requested token.

memory consumption of each cache entry is very

small.

**productshop** To retrieve prices for products and SKUs. Prices can

only be got from the Shop API. Please note, there is no distinction between base products and variants/SKUs. Keep this in mind when choosing a capacity value! The memory consumption depends on the size of the REST response from the commerce system. Each entry consumes ~20kB heap memory.

productdata Used in services that are not covered by the base

adapter caching, like PriceService, LinkSer vice etc. Please note, there is no distinction between base products and variants/SKUs. Keep this in mind when choosing a capacity value! Each entry

consumes ~40kB heap memory.

facetplaceholdermapping The global map of presentation IDs to build product

filter facets.

The default values for the capacity and cache time of each cache key can be found in the in the application.properties file in the adapter or consult the Spring Boot environment actuator of the app.

## Commerce Cache Configuration of Commerce Adapter Clients

#### NOTE

This chapter applies to Commerce Adapter clients like Studio, Content Application Engine, *Headless Server* and Content Feeder.

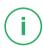

Every commerce cache class has a default capacity and default cache time configured in the application. Each of the default values can be adapted to the needs of your system environment by overwriting the corresponding properties.

Refer to the Chapter 9, Commerce Adapter Properties [88] if you want to adjust the cache configuration for your Commerce Adapter

In order to adjust the cache configuration you can use the following properties (see Section 3.7, "Commerce Hub Properties" in *Deployment Manual* for details) for cache capacities and cache timeouts respectively:

• cache.capacities.ecommerce.\*

• cache.timeout-seconds.ecommerce.\*

| ACTUATOR URLS             | 5                                                                      |         |
|---------------------------|------------------------------------------------------------------------|---------|
| Service                   | Actuator Shortcuts                                                     | Status  |
| Content Management Server | $Info \cdot Logfile \cdot Environment \cdot Config \cdot Health$       | HEALTHY |
| Master Live Server        | Info $\cdot$ Logfile $\cdot$ Environment $\cdot$ Config $\cdot$ Health | HEALTHY |
| Workflow Server           | $Info \cdot Logfile \cdot Environment \cdot Config \cdot Health$       | HEALTHY |
| Content Feeder            | $Info \cdot Logfile \cdot Environment \cdot Config \cdot Health$       | HEALTHY |
| User Changes              | $Info \cdot Logfile \cdot Environment \cdot Config \cdot Health$       | HEALTHY |
| Elastic Worker            | $Info \cdot Logfile \cdot Environment \cdot Config \cdot Health$       | HEALTHY |
| CAE Feeder Preview        | $Info \cdot Logfile \cdot Environment \cdot Config \cdot Health$       | HEALTHY |
| CAE Feeder Live           | Info · Logfile · Environment · Config · Health                         | HEALTHY |

Figure 7.3. Actuator URLs in overview page

You have to replace the trailing "\*" with the configuration key of the concrete cache key. You can find the keys and the default values using the Actuator URLs from the default overview page [https://overview.docker.localhost] in the default Blueprint Docker deployment. Click the *Config* link and search for the cache.capacities.ecommerce or cache.timeout-seconds.ecommerce prefix.

```
"Commerce.hub.cache-com.coremedia.blueprint.base.livecontext.client.config.CommerceAdapterClientCacheConfigurationProperties": (
"preftk": "Commerce.hub.cache",
"properties": (
"exposeProxy": false,
"timeoutSeconds": {
    "product": 3600,
    "cate.opy": 3600,
    "cate.opy": 660,
    "linkcate.opy": 660,
    "linkcate.opy": 660,
    "linkcate.opy": 660,
    "linkcate.opy": 660,
    "linkcate.opy": 660,
    "linkcate.opy": 660,
    "linkcate.opy": 660,
    "linkcate.opy": 660,
    "linkcate.opy": 660,
    "linkcate.opy": 660,
    "linkcate.opy": 660,
    "linkcate.opy": 660,
    "linkcate.opy": 660,
    "linkcate.opy": 660,
    "linkcate.opy": 660,
    "linkcate.opy": 660,
    "linkcate.opy": 660,
    "linkcate.opy": 660,
    "linkcate.opy": 660,
    "linkcate.opy": 660,
    "linkcate.opy": 660,
    "linkcate.opy": 660,
    "linkcate.opy": 660,
    "linkcate.opy": 660,
    "linkcate.opy": 660,
    "linkcate.opy": 660,
    "linkcate.opy": 660,
    "linkcate.opy": 660,
    "linkcate.opy": 660,
    "linkcate.opy": 660,
    "linkcate.opy": 660,
    "linkcate.opy": 660,
    "linkcate.opy": 660,
    "linkcate.opy": 660,
    "linkcate.opy": 660,
    "linkcate.opy": 660,
    "linkcate.opy": 660,
    "linkcate.opy": 660,
    "linkcate.opy": 660,
    "linkcate.opy": 660,
    "linkcate.opy": 660,
    "linkcate.opy": 660,
    "linkcate.opy": 660,
    "linkcate.opy": 660,
    "linkcate.opy": 660,
    "linkcate.opy": 660,
    "linkcate.opy": 660,
    "linkcate.opy": 660,
    "linkcate.opy": 660,
    "linkcate.opy": 660,
    "linkcate.opy": 660,
    "linkcate.opy": 660,
    "linkcate.opy": 660,
    "linkcate.opy": 660,
    "linkcate.opy": 660,
    "linkcate.opy": 660,
    "linkcate.opy": 660,
    "linkcate.opy": 660,
    "linkcate.opy": 660,
    "linkcate.opy": 660,
    "linkcate.opy": 660,
    "linkcate.opy": 660,
    "linkcate.opy": 660,
    "linkcate.opy": 660,
    "linkcate.opy": 660,
    "linkcate.opy": 660,
    "linkcate.opy": 660,
    "linkcate.opy": 660,
    "linkcate.opy": 660,
    "linkcate.opy": 660,
    "linkcate
```

Figure 7.4. Actuator results for cache.timeout-seconds.ecommerce properties

# 8. The eCommerce API

The eCommerce API is a Java API provided by CoreMedia Content Cloud that can be used to build shop applications.

The eCommerce API is used internally to render catalog-specific information into standard templates. Furthermore, the Studio Library integration makes use of the API to browse and work with catalog items. If you develop your own shop application you will use the API in your templates and/or business logic (handlers and beans).

Various services allow you to access the eCommerce system for different tasks:

CatalogService This service can be used to access the product

catalog in many ways: traverse the category tree, products by category, various product and category

searches.

MarketingSpotService This service gives you access to Commerce e-

Marketing Spots, a common method to use marketing content (product teasers, images, texts) depend-

ing on the customer segments.

SegmentService This service lets you access customer segments,

for example, the customer segments the current

user is a member of.

CartService This service lets you manage orders.

AssetService This service lets you retrieve catalog assets, for

example, product pictures or downloads, that are managed by the CMS. Unlike other services, this

service only accesses the CMS.

The Commerce API includes some additional methods that denotes the vendor [the name, the version]. In *CoreMedia Studio* there is an option to open a management application for a commerce item [product or category]. The required base URL is also set through on the vendor specific connection.

The following key points will give you a short overview of the components that are also involved. They build up an infrastructure to bootstrap a connection to a commerce system and/or perform other supportive tasks.

Commerce This class is the essential part of the bootstrap

mechanism to access a commerce system. You

can use it to create a connection to your commerce system.

CommerceConnectionIni tializer This class is used to initialize a request specific commerce connection. The resolved connection is stored in a thread local variable. The CommerceConnection class provides access to all vendor specific eCommerce service implementations

CommerceBeanFactory

This class creates CommerceBeans whose implementation is defined via Spring. It is also used by the services to respond service calls, for example, instances of Product and/or Category beans. You can integrate your own commerce bean implementations via Spring (inheriting from the original bean implementation and place your own code would be a typical pattern).

StoreContextProvider

This class retrieves an applicable StoreCon text (the shop configuration that contains information like the shop name, the shop ID, the locale and the currency).

UserContextProvider

This class is responsible to retrieve the current UserContext. Some operations, like requesting dynamic price information, demand a user login. These requests can be made on behalf of the requesting user. User name and user ID are then part of the user context.

CommerceIdProvider

The class CommerceIdProvider is used to create CommerceId instances. The class CommerceId is able to format and parse references to resources in the commerce items. References to commerce items will be possibly stored in content, like a product teaser stores a link to the commerce product.

Commerce beans are cached depending on time. Cache time and capacity can be configured via Spring.

Please refer to the Javadoc of the Commerce class as a good starting point on how to use the eCommerce API.

87

# 9. Commerce Adapter Properties

| sfcc.default-locale      |                                                                                                    |  |
|--------------------------|----------------------------------------------------------------------------------------------------|--|
| Туре                     | java.util.Locale                                                                                                    |  |
| Default                  |                                                                                                    |  |
| Description              | The default locale for accessing the commerce system if no locale parameter was passed into request.                                                 |  |
| sfcc.image-vi            | ew-type-large                                                                                                    |  |
| Туре                     | java.lang.String                                                                                                    |  |
| Default                  | large                                                                                                    |  |
| Description              | Configure the view type name of image groups used for large product images.                                                                          |  |
| sfcc.image-vi            | ew-type-small                                                                                                    |  |
| Туре                     | java.lang.String                                                                                                    |  |
| Default                  | small                                                                                                    |  |
| Description              | Configure the view type name of image groups used for small product images.                                                                          |  |
| sfcc.link.link-templates |                                                                                                    |  |
| Туре                     | java.util.Map <java.lang.string,java.lang.string></java.lang.string,java.lang.string>                                                                |  |
| Default                  |                                                                                                    |  |
| Description              | Map of link templates. Only lookup keys lowercase and without "_" are valid.  Known default lookup keys are defined in StorefrontRefKeysCommerceLed. |  |

These patterns can include tokens which will be replaced. These tokens must be well known. The following tokens are predefined:

- {storefrontUrl} ... the current store front URL
- {storeId} ... the current store id
- {locale} ... the current locale in java format, eg. en\_US
- {language} ... the current language in java format, eg. en
- . (catalogid) ... the current catalog id
- {categoryld} ... the current category id
- {productId} ... the current product id
- {seoSegment} ... the current seo segment path (can contain path delimiters)
- {storefrontUrl} ... the current store front URL
- {customerGroup} ... the current user group, if available
- {previewDate} ... the preview date, if available

| sfcc.link.link-templates.categorylinkfragment |                                                                                                    |  |
|-----------------------------------------------|----------------------------------------------------------------------------------------------------|--|
| Туре                                          | java.lang.String                                                                                                    |  |
| Default                                       | VTL \$include.url('Search-Show','cgid','{categoryId}') VTL                                                                                                    |  |
| Description                                   | Used to generate category page links into CoreMedia fragments.                                                                                                    |  |
| sfcc.link.lir                                 | nk-templates.categorypreviewurl                                                                                                    |  |
| Туре                                          | java.lang.String                                                                                                    |  |
| Default                                       | {storefrontUrl}/Sites-{storeId}-Site/{locale}/CM-RedirectUrl?link=Search-Show,cgid,(categoryId},preview,true&_siteDate={previewDate}&_customerGroup={customerGroup} |  |
| Description                                   | Used to build the preview URL to a category page.                                                                                                    |  |
| sfcc.link.link-templates.cmajaxlinkfragment   |                                                                                                    |  |
| Туре                                          | java.lang.String                                                                                                    |  |
| Default                                       | VTL \$include.url('CM-Dynamic','url','{url}') VTL                                                                                                    |  |
|                                               | VIE \$ modulo. art of 1 by name, art, (art)   VIE                                                                                                    |  |
| Description                                   | Used to generate ajax urls to CoreMedia contents into CoreMedia fragments.                                                                                          |  |
| ·                                             |                                                                                                    |  |

| Default                                                      | VTL \$include.url('CM-Content','contentld','{seoPath}') VTL                                                                                                    |
|--------------------------------------------------------------|----------------------------------------------------------------------------------------------------|
| Description                                                  | Used to build links to shop pages displaying CoreMedia Articles and Channels into CoreMedia fragments.                                                                                                    |
| sfcc.link.lir                                                | nk-templates.cmcontentpreviewurl                                                                                                    |
| Туре                                                         | java.lang.String                                                                                                    |
| Default                                                      | $\label{lem:content-store} $$ \operatorname{StoreId}-\operatorname{Site}_{locale}/\operatorname{CM-RedirectUrl?link=CM-Content,content-ld,\{seoSegment\},preview,true\&\_siteDate=\{previewDate\}\&\_customerGroup=\{customerGroup\} $$ $$ $$ \operatorname{CM-RedirectUrl?link=CM-Content,content-ld,\{seoSegment\},preview,true\&\_siteDate=\{previewDate}\&\_customerGroup=\{customerGroup\} $$ $$ $$ $$ $$ $$ $$ $$ $$ $$ $$ $$ $$$ |
| Description                                                  | Used to build the preview URL to a shop page which displays a CoreMedia content.                                                                                                    |
| sfcc.link.lir                                                | nk-templates.externalpagepreviewurl                                                                                                    |
| Туре                                                         | java.lang.String                                                                                                    |
| Default                                                      | {storefrontUrl}/Sites-{storeId}-Site/{locale}/CM-RedirectUrl?link=Page-Show,cid,{pageId},preview,true&_siteDate={previewDate}&_customerGroup={customerGroup}                                                                                                    |
|                                                              |                                                                                                    |
| Description                                                  | Used to build the preview URL to a shop page.                                                                                                    |
|                                                              | Used to build the preview URL to a shop page.  nk-templates.homepagelinkfragment                                                                                                    |
|                                                              |                                                                                                    |
| sfcc.link.lir                                                | nk-templates.homepagelinkfragment                                                                                                    |
| sfcc.link.lir                                                | ak-templates.homepagelinkfragment java.lang.String                                                                                                    |
| sfcc.link.lir Type Default Description                       | java.lang.String VTL \$include.url('Home-Show') VTL                                                                                                    |
| sfcc.link.lir Type Default Description                       | java.lang.String VTL \$include.url('Home-Show') VTL Used to the link to the home page.                                                                                                    |
| sfcc.link.lir Type Default Description sfcc.link.lir         | java.lang.String VTL \$include.url('Home-Show') VTL Used to the link to the home page.  nk-templates.homepagepreviewurl                                                                                                    |
| sfcc.link.lir Type  Default  Description  sfcc.link.lir Type | java.lang.String VTL \$include.url('Home-Show') VTL Used to the link to the home page.  nk-templates.homepagepreviewurl  java.lang.String  {storefrontUrl}/Sites-{storeId}-Site/{locale}/CM-RedirectUrl?link=Home-Show,pre-                                                                                                    |

| Туре                      | java.lang.String                                                                                                    |  |
|---------------------------|----------------------------------------------------------------------------------------------------|--|
| Default                   | VTL \$include.url('Product-Show', 'pid', '{productId}') VTL                                                                                                    |  |
| Description               | Used to build product detail page links into CoreMedia fragments.                                                                                                    |  |
| sfcc.link.lir             | nk-templates.productpreviewurl                                                                                                    |  |
| Туре                      | java.lang.String                                                                                                    |  |
| Default                   | {storefrontUrl}/Sites-{storeId}-Site/{locale}/CM-RedirectUrl?link=Product-Show,pid,{productId},preview,true&_siteDate={previewDate}&_customerGroup={customerGroup}                                                                                                    |  |
| Description               | Used to build the preview URL to a product detail page.                                                                                                    |  |
| sfcc.link.lir             | nk-templates.shoppagelinkfragment                                                                                                    |  |
| Туре                      | java.lang.String                                                                                                    |  |
| Default                   | VTL \$include.url('Page-Show', 'cid', '{seoPath}') VTL                                                                                                    |  |
| Description               | Used to build URLs to shop pages into CoreMedia fragments.                                                                                                    |  |
| sfcc.link.stc             | prefront-url                                                                                                    |  |
| Туре                      | java.lang.String                                                                                                    |  |
|                           | , a construction of the construction of the co |  |
| Default                   |                                                                                                    |  |
| Default  Description      | Base URL of the commerce storefront                                                                                                    |  |
| Description               |                                                                                                    |  |
| Description               | Base URL of the commerce storefront                                                                                                    |  |
| Description sfcc.link.stc | Base URL of the commerce storefront  prefront-url-for                                                                                                    |  |
| Description sfcc.link.stc | Base URL of the commerce storefront  prefront-url-for                                                                                                    |  |

#### Examples:

sfcc.link.storefront-url-for.us=https://sandbox-us.demandware.net/on/demandware.store/

sfcc.link.storefront-url-for.de=https://sandbox-de.demandware.net/on/demandware.store/

The environment name for the custom entity param must be configured on the client side [CAE, Studio, etc.] global configuration example: `commerce.hub.data.customEntityParams.environment=us`

You may also configure multiple storefront URLs for different sites/environments via the commerce settings struct:

commerce (Struct) customEntityParams (Struct) environment=siteus
(String)

Keep the lookup keys simple. Use lowercase with no special characters

Be aware you need to configure the environment values on the client site first, otherwise lookups can't work and will fail. There is no default fallback, as this could lead to even more confusion.

#### sfcc.oauth.client-id

Type java.lang.String

Default

Description

ClientID used for all Data and Shop REST API Calls to the Salesforce Commerce System. Used to set permissions for the ClientID on Shop and Data API - for example, which resources the ClientID is allowed to access

sfcc.oauth.client-password

Type java.lang.String

Default

**Description** Password used together with the clientld.

sfcc.oauth.host

Type java.lang.String

# Commerce Adapter Properties |

| Default                          | account.demandware.com                                                                                                    |  |
|----------------------------------|----------------------------------------------------------------------------------------------------|--|
| Description                      | Host name of central SFCC endpoint for authentication.                                                                                                    |  |
|                                  | No need to customize.                                                                                                    |  |
| sfcc.oauth.pa                    | th                                                                                                    |  |
| Туре                             | java.lang.String                                                                                                    |  |
| Default                          | /dw/oauth2/access_token                                                                                                    |  |
| Description                      | Path to retrieve access token.                                                                                                    |  |
| sfcc.oauth.pr                    | rotocol                                                                                                    |  |
| Туре                             | java.lang.String                                                                                                    |  |
| Default                          | https                                                                                                    |  |
| Description                      | Protocol used to request access token.                                                                                                    |  |
| sfcc.oauth.re                    | try-delay                                                                                                    |  |
| Туре                             | java.time.Duration                                                                                                    |  |
| Default                          | 5s                                                                                                    |  |
| Description                      | The time after which a retry is attempted to fetch an ocapi access token. Until then, all requests that require an access token will end with an IllegalStateException in log.                                                          |  |
| sfcc.ocapi.custom-attributes-for |                                                                                                    |  |
| Туре                             | java.util.Map <java.lang.string,java.util.list<java.lang.string>&gt;</java.lang.string,java.util.list<java.lang.string>                                                                                                    |  |
| Default                          |                                                                                                    |  |
| Description                      | Configure attribute names, which are transmitted to the client as customAttributes. The key is the name of the OCAPI Document in lowercase and removed "_" [com.core-media.commerce.adapter.sfcc.ocapi.AbstractOCDocument.getOcType(]]. |  |
|                                  | The value is a comma separated list of attributes, which shall be available on the client side via com.coremedia.livecontext.ecommerce.common.CommerceBean#getCustomAttributes.                                                         |  |

The value is transmitted as String representation of the JSON Object.

Example:

sfcc.ocapi.custom-attributes-for.product=image groups,c isSale

sfcc.ocapi.custom-expand-parameters-for

Type java.util.Map<java.lang.String,java.util.List<java.lang.String>>

Default

Description Configure expand parameter names, which are requested from the commerce system via the "expand" parameter. The keys should be defined in lower case without special

characters

The value is a list of expand parameter values.

Example:

sfcc.ocapi.custom-expand-parameters-for.products=images,prices,variations

sfcc.ocapi.custom-localized-attributes-for

Type java.util.Map<java.lang.String,java.util.List<java.lang.String>>

Default

**Description** Same as *customAttributesFor* but for localized properties. Only the value for the current

locale of the request is transmitted to the client.

sfcc.ocapi.data.customer-groups.count

Type java.lang.Integer

Default

Description Optional count for retrieving only a subset of all customer groups. If not set, the default

behaviour of the salesforce Data API will apply.

sfcc.ocapi.host

Type java.lang.String

| Default       |                                                                                                    |
|---------------|----------------------------------------------------------------------------------------------------|
| Description   | Host name (FQDN) of your SFCC Instance.                                                                                                    |
| sfcc.ocapi.lo | ad-all-sku-images                                                                                                    |
| Туре          | java.lang.Boolean                                                                                                    |
| Default       | false                                                                                                    |
| Description   | Set to true if your base products often have no images assigned. With this flag enabled also SKU image groups are loaded alongside with the product data. If no image is assigned to a product a sku image is used as fallback. Note that this may increase the data footprint between commerce system and adapter. see "all_images" below SFCC Documentation |
| sfcc.ocapi.pr | otocol                                                                                                    |
| Туре          | java.lang.String                                                                                                    |
| Default       | https                                                                                                    |
| Description   | Protocol used for OCAPI REST communication.                                                                                                    |
| sfcc.ocapi.sa | ndbox                                                                                                    |
| Туре          | java.lang.Boolean                                                                                                    |
| Default       | false                                                                                                    |
| Description   | Set to true if integrating with a sandbox instance. Adjust base paths for REST API requests On sandbox instances the base paths must be prefixed with '/s/{siteld}' see: SFCC Documentation                                                                                                    |
| sfcc.ocapi.ty | pe                                                                                                    |
| Туре          | com.coremedia.commerce.adapter.sfcc.common.0capiType                                                                                                    |
| Default       |                                                                                                    |
| Description   | Configures the OCAPI type to be used to load data from the commerce system. Available types are <i>shop</i> and <i>data</i> .                                                                                                    |

|  | version |
|--|---------|
|  |         |

Type java.lang.String

Default v21 9

**Description** Version of OCAPI Rest Service used.

sfcc.search-limit

Type java.lang.Integer

Default 200

**Description** The default search limit as supported by the SFCC backend.

sfcc.single-value-search-facets

Type java.util.List<java.lang.String>

Default

**Description** List of facet keys. These facets only support single values to be selected.

sfcc.ocapi.use-legacy-category-lookup-for-products

Type java.lang.Boolean

Default false

**Description** Setting to use the old/legacy category lookup for products

cache.capacities

Type java.util.Map<java.lang.String,java.lang.Long>

Default

Description Number of cache entries per cache class until cache eviction takes place. The keys

must match the cache classes as defined by the cache keys. Please refer to javadoc

of com.coremedia.cache.CacheKey.

cache.timeout-seconds

| Туре          | java.util.Map <java.lang.string,java.lang.long></java.lang.string,java.lang.long>                                                                                                    |  |  |
|---------------|----------------------------------------------------------------------------------------------------|--|--|
| Default       |                                                                                                    |  |  |
| Description   | TTL in seconds until certain cache entries are invalidated.                                                                                                    |  |  |
| entities.circ | cuit-breaker-names                                                                                                    |  |  |
| Туре          | java.util.Map <java.lang.string,java.lang.string></java.lang.string,java.lang.string>                                                                                                    |  |  |
| Default       |                                                                                                    |  |  |
| Description   | Mapping of data lookup keys [cache classes] to circuit breaker names. Mapping to 'none' disables circuit breakers for the mapped data lookup keys.                                                                                                    |  |  |
|               | Example: Mapping 'product' to 'products' will use a separate circuit breaker named 'products' for product calls. The new circuit breaker can have its own configuration via 'resilience4j.circuitbreaker.configs.products'. Mapping 'product' to 'none' will disable the circuit breaker for product requests. |  |  |
| entities.defa | ault-circuit-breaker-name                                                                                                    |  |  |
| Туре          | java.lang.String                                                                                                    |  |  |
| Default       | base                                                                                                    |  |  |
| Description   | The default breaker name.                                                                                                    |  |  |
| entities.disa | able-circuit-breakers                                                                                                    |  |  |
| Туре          | java.lang.Boolean                                                                                                    |  |  |
| Default       | false                                                                                                    |  |  |
| Description   | Disable circuit breakers and cache failed calls in cache class failed.                                                                                                    |  |  |
| entities.expo | entities.exponential-backoff.factor                                                                                                    |  |  |
| Туре          | java.lang.Double                                                                                                    |  |  |
| Default       | 1.5                                                                                                    |  |  |
| Description   | The factor to be applied to the delay to compute the next delay.                                                                                                    |  |  |

| entities.expo                      | entities.exponential-backoff.initial-delay                                                                                                    |  |  |
|------------------------------------|----------------------------------------------------------------------------------------------------|--|--|
| Туре                               | java.time.Duration                                                                                                    |  |  |
| Default                            | 2s                                                                                                    |  |  |
| Description                        | The initial delay of the backoff.                                                                                                    |  |  |
| entities.mess                      | age-store.files                                                                                                    |  |  |
| Туре                               | java.util.Map <java.lang.string,java.lang.long></java.lang.string,java.lang.long>                                                                                                    |  |  |
| Default                            |                                                                                                    |  |  |
| Description                        | The number of request/response pairs to cache persistently. The keys must be valid cache classes as configured for the data lookup service, e.g., catalog, catalogs, category, categories, etc. |  |  |
| entities.message-store.root        |                                                                                                    |  |  |
| Туре                               | org.springframework.core.io.Resource                                                                                                    |  |  |
| Default                            |                                                                                                    |  |  |
| Description                        | Root resource to persistently store messages. If this property is not set, no messages will be persisted. Configure a value to enable persistent caching of messages.                           |  |  |
| entities.prod                      | ucts.register-parent-dependency                                                                                                    |  |  |
| Туре                               | java.lang.Boolean                                                                                                    |  |  |
| Default                            | true                                                                                                    |  |  |
| Description                        | Controls if a parent dependency is registered for a non-base product so that it is invalidated together with its base product.                                                                  |  |  |
| entities.recompute-on-invalidation |                                                                                                    |  |  |
| Туре                               | java.lang.Boolean                                                                                                    |  |  |
| Default                            | false                                                                                                    |  |  |
| Description                        | Whether to recompute entities proactively on invalidation.                                                                                                    |  |  |

|          |           | 1 2 2 2 2 2 2 2 2 2 |
|----------|-----------|---------------------|
| entitles | send-inva | lidations           |

Type java.lang.Boolean

Default true

**Description** Whether or not to propagate invalidations of entities to the clients.

metadata.additional-metadata

Type java.util.Map<java.lang.String,java.lang.String>

Default

**Description** Map of additional metadata.

Can be used as customization hook. All properties starting with "metadata.additional-metadata.\*" are transmitted to the generic client on the CMS side.

metadata.custom-attributes-format

Type com.coremedia.commerce.adapter.base.entities.CustomAttributesFormat

Default

**Description** Format of the custom attribute values.

The keys are always plain strings.

Used to identify the deserialization format on the CMS side.

metadata.custom-entity-param-names

Type java.util.Collection<java.lang.String>

Default

Description List of parameter names, which values need to be transmitted with every entity request

from the CMS side.

metadata.replacement-tokens

Type java.util.Map<java.lang.String,java.lang.String>

Default

## Commerce Adapter Properties |

**Description** Map of key value pairs.

Used as replacement map for example for link building in the generic client on the CMS

side.

metadata.vendor

Type java.lang.String

Default

**Description** Name of the vendor.

Used to identify the connected vendor on the CMS side.

Table 9.1. SFCC Commerce Adapter related Properties

# Glossary

Approve

CoreMedia CMS contains a Content Management Environment for content creation and management and a Content Delivery Environment for content delivery. Content has to be published from the Management Environment to the Delivery Environment in order to become visible to customers. Before content can be published, it has to be approved. This way, CoreMedia CMS supports the dual control principle.

RInh

Binary Large Object or short blob, a property type for binary objects, such as graphics.

Content Delivery Environment

The Content Delivery Environment is the environment in which the content is delivered to the end-user.

It may contain any of the following modules:

- CoreMedia Master Live Server
- CoreMedia Replication Live Server
- CoreMedia Content Application Engine
- CoreMedia Search Engine
- Elastic Social
- CoreMedia Adaptive Personalization

Content item

In CoreMedia CMS, content is stored as self-defined content items. Content items are specified by their properties or fields. Typical content properties are, for example, title, author, image and text content.

Content Management Environment

The Content Management Environment is the environment for editors. The content is not visible to the end user. It may consist of the following modules:

- CoreMedia Content Management Server
- · CoreMedia Workflow Server
- CoreMedia Importer
- CoreMedia Site Manager
- CoreMedia Studio
- · CoreMedia Search Engine
- CoreMedia Adaptive Personalization
- CoreMedia Preview CAE

Content Management Server

Server on which the content is edited. Edited content is published to the Master Live Server.

#### Glossary |

Content Repository

CoreMedia CMS manages content in the Content Repository. Using the Content Server or the UAPI you can access this content. Physically, the content is stored in a relational database

Content Server

Content Server is the umbrella term for all servers that directly access the Core-Media repository:

Content Servers are web applications running in a servlet container.

- Content Management Server
- Master Live Server
- Replication Live Server

Content type

A content type describes the properties of a certain type of content. Such properties are for example title, text content, author, ...

Control Room

Control Room is a Studio plugin, which enables users to manage projects, work with workflows, and collaborate by sharing content with other Studio users.

CoreMedia Studio

 $\label{local_core_def} \textit{CoreMedia Studio} \ is the working environment for business specialists. Its functionality covers all the stages in a web-based editing process, from content creation and management to preview, test and publication.$ 

As a modern web application, *CoreMedia Studio* is based on the latest standards like Ajax and is therefore as easy to use as a normal desktop application.

Dead Link

A link, whose target does not exist.

Derived Site

A derived site is a site, which receives localizations from its master site. A derived site might itself take the role of a master site for other derived sites.

Elastic Social

CoreMedia Elastic Social is a component of CoreMedia CMS that lets users engage with your website. It supports features like comments, rating, likings on your website. Elastic Social is integrated into CoreMedia Studio so editors can moderate user generated content from their common workplace. Elastic Social bases on NoSQL technology and offers nearly unlimited scalability.

Folder

A folder is a resource in the CoreMedia system which can contain other resources. Conceptually, a folder corresponds to a directory in a file system.

Folder hierarchy

Tree-like connection of folders, where the root folder forms the origin of the tree.

Home Page

The main entry point for all visitors of a site. Technically it is often referred to as root document and also serves as provider of the default layout for all subpages.

IETF BCP 47

Document series of *Best current practice* (BCP) defined by the Internet Engineering Task Force (IETF). It includes the definition of IETF language tags, which are an abbreviated language code such as en for English, pt-BR for Brazilian Portuguese, or nan-Hant-TW for Min Nan Chinese as spoken in Taiwan using traditional Han characters.

#### Glossary |

Locale Locale is a combination of country and language. Thus, it refers to translation as well as to localization. Locales used in translation processes are typically repres-

ented as IETF BCP 47 language tags.

Marking of parts of a document, structurally (section, paragraph, quote, ...) or with

layout [bold, italic, ...].

Master Live Server The Master Live Server is the heart of the Content Delivery Environment. It receives

the published content from the *Content Management Server* and makes it available to the *CAE*. If you are using the *CoreMedia Multi-Master Management Extension* 

you may use multiple Master Live Server in a CoreMedia system.

Master Site A master site is a site other localized sites are derived from. A localized site might

itself take the role of a master site for other derived sites.

MIME With Multipurpose Internet Mail Extensions [MIME], the format of multi-part, multi-

media emails and of web documents is standardised.

Personalisation On personalised websites, individual users have the possibility of making settings

and adjustments which are saved for later visits.

Projects With projects you can group content and manage and edit it collaboratively, setting

due dates and defining to-dos. Projects are created in the Control Room and

managed in project tabs.

Property In relation to CoreMedia, properties have two different meanings:

In CoreMedia, content items are described with properties (content fields). There are various types of properties, e.g. strings (such as for the author), Blobs (e.g. for images) and XML for the textual content. Which properties exist for a content item

depends on the content type.

In connection with the configuration of CoreMedia components, the system beha-

vior of a component is determined by properties.

Publication Creates or updates resources on the Live Server.

Resource A folder or a content item in the CoreMedia system.

Responsive Design Responsive design is an approach to design a website that provides an optimal

viewing experience on different devices, such as PC, tablet, mobile phone.

Root folder The uppermost folder in the CoreMedia folder hierarchy. Under this folder, CoreMedia

users can add further folders and content items.

Site A site is a cohesive collection of web pages in a single locale, sometimes referred

to as localized site. In CoreMedia CMS a site especially consists of a site folder, a

site indicator and a home page for a site.

A typical site also has a master site it is derived from.

#### Glossary I

Site Folder All contents of a site are bundled in one dedicated folder. The most prominent document in a site folder is the site indicator, which describes details of a site

Site Indicator A site indicator is the central configuration object for a site. It is an instance of a special content type, most likely CMSite.

Swing component of CoreMedia for editing content items, managing users and Site Manager workflows

The Site Manager is deprecated for editorial use.

Site Manager Group Members of a site manager group are typically responsible for one localized site. Responsible means that they take care of the contents of that site and that they accept translation tasks for that site.

Teaser A short piece of text or graphics which contains a link to the actual editorial content.

Translation Manager Role Editors in the translation manager role are in charge of triggering translation workflows for sites.

Most of the time used in context of content variants, variants refer to all localized versions within the complete hierarchy of master and their derived sites (including the root master itself).

> A newly created content item receives the version number 1. New versions are created when the content item is checked in; these are numbered in chronological order

In general CoreMedia CMS always guarantees link consistency. But links can be declared with the weak attribute, so that they are not checked during publication or withdrawal

Caution! Weak links may cause dead links in the live environment.

A workflow is the defined series of tasks within an organization to produce a final outcome. Sophisticated applications allow you to define different workflows for different types of jobs. So, for example, in a publishing setting, a document might be automatically routed from writer to editor to proofreader to production. At each stage in the workflow, one individual or group is responsible for a specific task. Once the task is complete, the workflow software ensures that the individuals responsible for the next task are notified and receive the data they need to execute their stage of the process.

The CoreMedia Workflow Server is part of the Content Management Environment. It comes with predefined workflows for publication and global-search-and-replace but also executes freely definable workflows.

XLIFF is an XML-based format, standardized by OASIS for the exchange of localizable data. An XLIFF file contains not only the text to be translated but also metadata about the text. For example, the source and target language. CoreMedia Studio allows you to export content items in the XLIFF format and to import the files again after translation.

Variants

Version history

Weak Links

Workflow

Workflow Server

**XLIFF** 

104

# Index

## C

catalog, 62 commerce adapter configuration startup, 13 commerce preview support, 66 commerce segment personalization, 66 commerce System preview support, 66

## Ε

eCommerce API, 86 extendingShopPages, 25

## L

Library catalog view, 62

# S

Salesforce shop configuration, 12